# หลักฐานการดำเนินการ

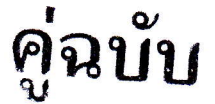

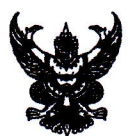

### า๊บทึกข้อความ

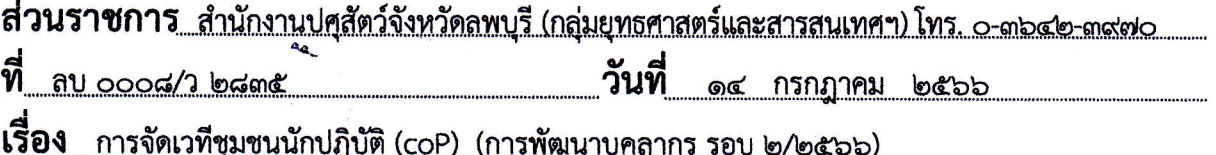

ผู้มีรายชื่อตามเอกสารแนบ เรียน

ด้วยสำนักงานปศุสัตว์จังหวัดลพบุรี ได้จัดให้มีโครงการพัฒนาบุคลากรของหน่วยงาน โดยวิธี E-Learning ของสำนักงาน ก.พ. ในรุ่นที่ ๒/๒๕๖๖ ตามหลักสูตรที่โครงการกำหนด ซึ่งมีกลุ่มเป้าหมายจำนวน ๓๘ ราย เป็นข้าราชการจำนวน ๑๕ ราย และพนักงานราชการจำนวน ๒๓ ราย เพื่อเป็นการพัฒนาบุคลากรของ สำนักงานปศุสัตว์จังหวัดลพบุรี ตามตัวชี้วัดของกรมปศุสัตว์

ในการนี้ สำนักงานปศุสัตว์จังหวัดลพบุรี กำหนดจัดเวทีชุมชนนักปฏิบัติ (coP) ผ่านระบบ ประชุมทางไกลผ่านอินเทอร์เน็ต (Web Conference) ในวันที่ ๒๗ กรกฎาคม ๒๕๖๖ เวลา ๑๓.๓๐ น. เป็นต้นไป เพื่อให้เกิดการแลกเปลี่ยนเรียนรู้และสรุปบทเรียนหลักสูตรดังกล่าว พร้อมประเมินผลการพัฒนา ิบุคคลกร และรวบรวมหลักฐานเอกสารผลการดำเนินงานทั้งหมดเผยแพร่ทางเว็บไซต์สำนักงานปศุสัตว์จังหวัด ลพบุรีต่อไป จึงขอให้ผู้มีรายชื่อเข้าร่วมโครงการฯ ทุกท่านเข้าร่วมเวทีชุมชนนักปฏิบัติ (coP) ในวัน เวลา ดังกล่าวโดยพร้อมเพรียงกัน

จึงเรียนมาเพื่อทราบและดำเนินการ

(นายจรุ่ญ ขูเกียรติวัฒนา) ปศุสัตว์จังหวัดลพบรื

#### รายชื่อข้าราชการ/พนักงานราชการ ที่เข้าร่วมโครงการพัฒนาบุคลากร ประจำปีงบประมาณ ๒๕๖๖ รอบที่ ๒

#### เป้าหมายข้าราชการ หลักสูตร DS๑๒ : Data Analytics จำนวน ๑๑ คน

๑. นายธีเชษฐ์ แก้วมณี ๒. นางสาวณัฏฐ์ธิดา ชนยุทธ ๓. นายสมชาย มาสา ๔. นายสนองนาถ สุภาคม ๕. นายสุรวัฒน์ สืบสกุล ๖. นายจำนงค์ สิทธิราช

๗. นายพิเชษธ ทนโม๊ะ

๘. นายธวัช ไชโย

๙. นางสาวศกุลตลา สารวิทย์

๑๐. นายนิพนธ์ พลอยโพธิ์

๑๑. นายสาทิตย์ ธนะจักร

ปศุสัตว์อำเภอชัยบาดาล นายสัตวแพทย์ชำนาญการ ปศุสัตว์อำเภอท่าวุ้ง ปศุสัตว์อำเภอบ้านหมี่ ปศุสัตว์อำเภอท่าหลวง ปศุสัตว์อำเภอสระโบสถ์ นักวิชาการสัตวบาลปฏิบัติการ ปศุสัตว์อำเภอลำสนธิ นายสัตวแพทย์ปฏิบัติการ รักษาราชการแทนปศุสัตว์อำเภอหนองม่วง นักวิชการสัตวบาลปฏิบัติการ

#### เป้าหมายข้าราชการ หลักสูตร DSoo : Data Visualization จำนวน ๔ คน

๑. นายชวลิต นุนารถ เจ้าพนักงานสัตวบาลชำนาญงาน ๒. นายเอนก วงษ์สุวรรณ เจ้าพนักงานสัตวบาลปฏิบัติงาน ๓. นายธวัชชัย น้อยบริบูรณ์ เจ้าพนักงานสัตวบาลปฏิบัติงาน ๔. นายสันทัสน์ สุริยะ เจ้าพนักงานสัตวบาลชำนาญงาน

เป้าหมายพนักงานราชการ หลักสูตร DSo๘ : การใช้ Microsoft Excel เพื่อการบริหารข้อมูล จำนวน ๒๓ คน

๑. นางสาวศิริพร ซีไธสง ๒. นายพิชิต ภู่เผื่อน ๓. นางสาววรณัน ศรีธรณ์ ๔. นางสาวสำราญ จิตรละเอียด ๕. นางสาวสมคิด สุวรรณรังษี ๖. นางสาวพศิกา สาริบุตร ๗. นายกฤตภาส พุฒหอม ๘. นายวุฒิพงษ์ เหมือนแก้ว ๙. นายสุรสิทธิ์ สนงูเหลือม ๑๐. นายสุนทร พรมแพทย์ ๑๑. นางกฤษณี ชัยพิบูลย์ ๑๒. นางรัชนก ประเสริฐสุข ๑๓. นายจักริน บุตรชัยพิพัฒน์ ๑๔. นางสาวจรินทร สุขประเสริฐ เจ้าพนักงานสัตวบาล ๑๕. นายธนากร สิทธิราช ๑๖. นายสิทธิศักดิ์ รุ่งเรือง ด๗. นางบุษรา สวัสดี ๑๘. นายสวัสดิ์ แสงแก้ว ๑๙. นายสิทธิศักดิ์ เกขุนทด ๒๐ นายสนาม อิ่มจันทึก ๒๑ นายวัฒณา กันโรคา ๒๒. นางสาวนรกมล ทรัพย์ทวี ๒๓. นายนพพร ยินดี

เจ้าพนักงานสัตวบาล เจ้าพนักงานสัตวบาล เจ้าพนักงานสัตวบาล เจ้าพนักงานสัตวบาล เจ้าพนักงานสัตวบาล เจ้าพนักงานสัตวบาล เจ้าพนักงานสัตวบาล เจ้าพนักงานสัตวบาล เจ้าพนักงานสัตวบาล เจ้าพนักงานสัตวบาล เจ้าพนักงานสัตวบาล เจ้าพนักงานสัตวบาล ผู้ช่วยเจ้าพนักงานสัตวบาล เจ้าพนักงานสัตวบาล เจ้าพนักงานสัตวบาล เจ้าพนักงานสัตวบาล เจ้าพนักงานสัตวบาล เจ้าพนักงานสัตวบาล เจ้าพนักงานสัตวบาล เจ้าพนักงานสัตวบาล เจ้าพนักงานสัตวบาล เจ้าพนักงานสัตวบาล

#### บัญชีลงชื่อสมาชิกผู้เข้าร่วมชุมชนนักปฏิบัติ (CoP : Community of Practice) เรื่อง Data Analytics

#### วันที่ 27 กรกฎาคม 2566 เวลา 13.30 น.

#### ผ่านระบบประชุมทางไกลผ่านอินเทอร์เน็ต (Zoom Conference)

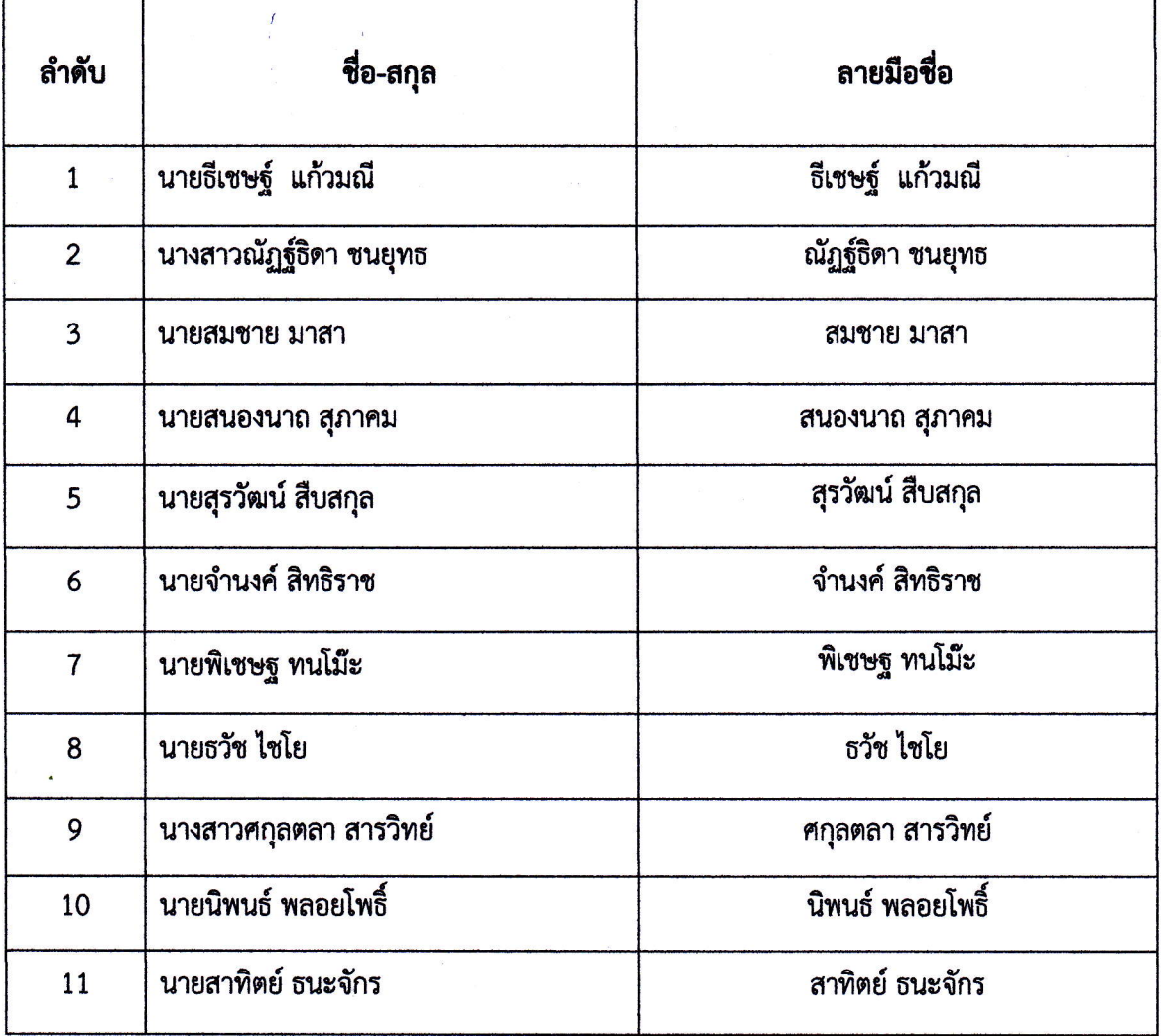

บัญชีลงชื่อสมาชิกผู้เข้าร่วมชุมชนนักปฏิบัติ (CoP : Community of Practice)

้ เรื่อง Data Visualization

ู้วันที่ 27 กรกฎาคม 2566 เวลา 14.30 น.

ผ่านระบบประชุมทางไกลผ่านอินเทอร์เน็ต (Zoom Conference)

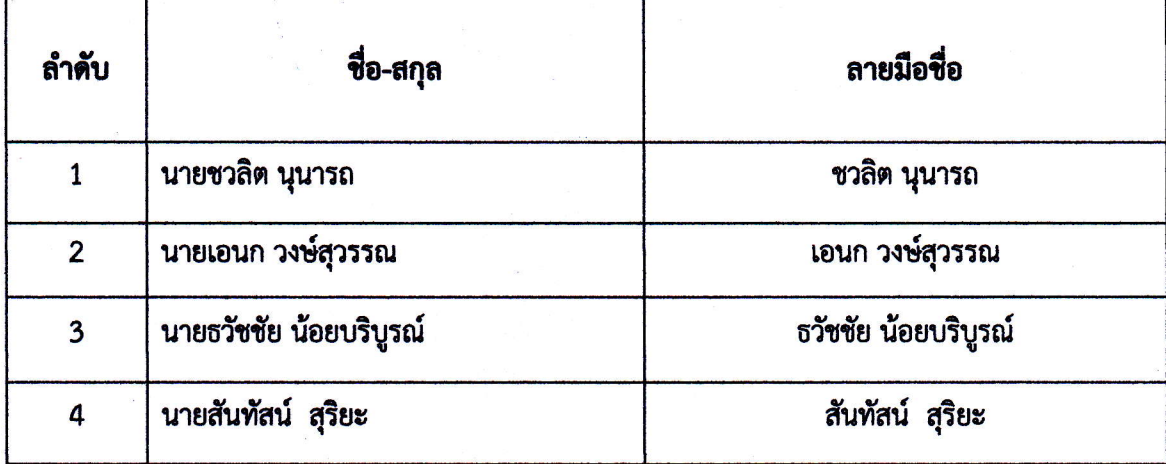

#### บัญชีลงชื่อสมาชิกผู้เข้าร่วมชุมชนนักปฏิบัติ (CoP : Community of Practice) เรื่อง การใช้ Microsoft Excel เพื่อการบริหารข้อมูล วันที่ 27 กรกฎาคม 2566 เวลา 15.30 น.  $\overline{a}$

ผ่านระบบประชุมทางไกลผ่านอินเทอร์เน็ต (Zoom Conference)

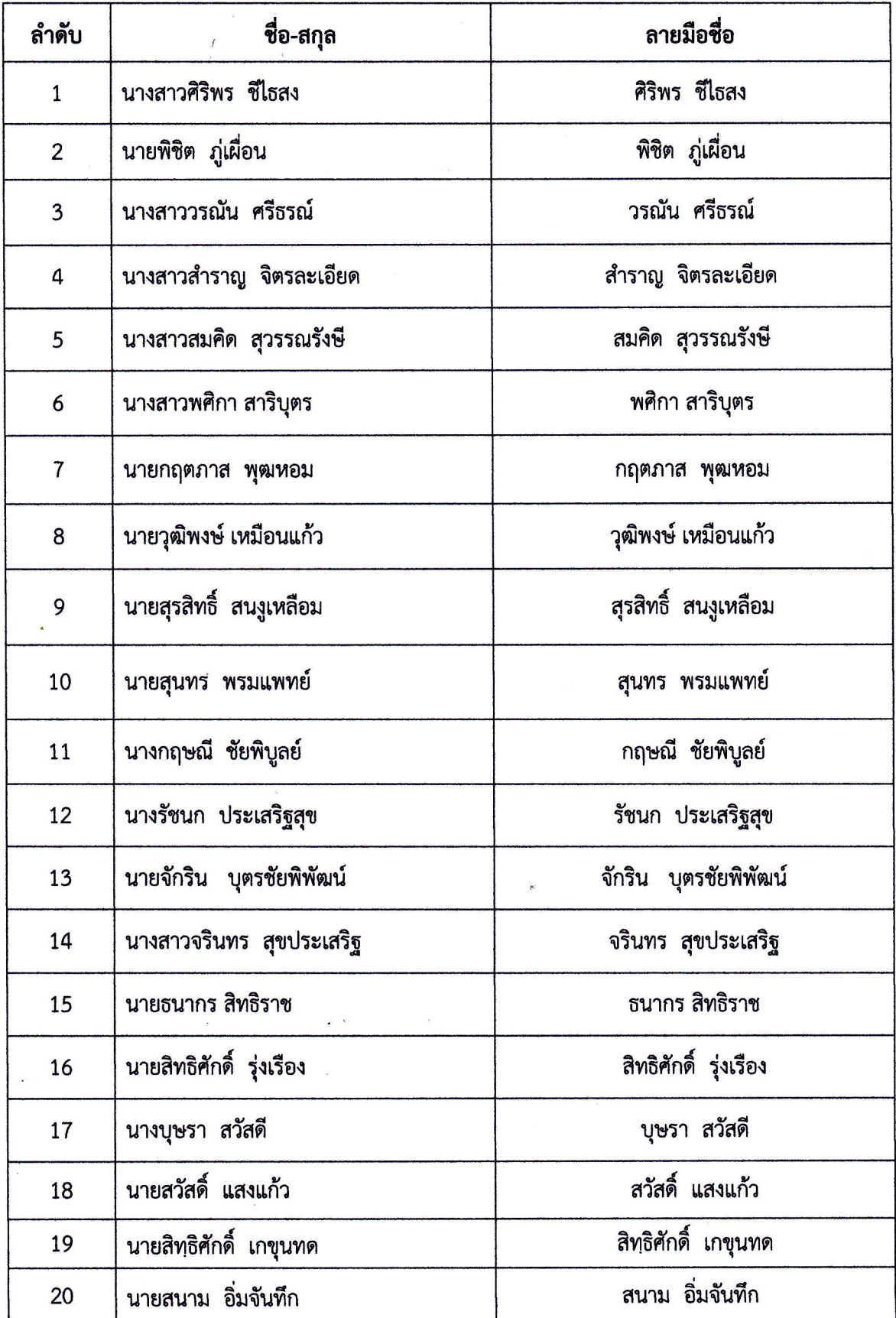

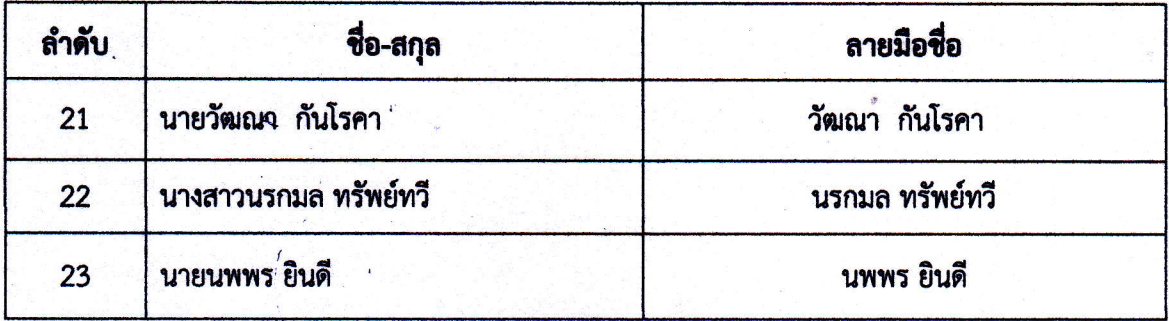

 $\frac{1}{\sigma_1}$  is

h.

 $\mathbb{R}^n \times \mathbb{R}$ 

 $\hat{\mathbf{r}}$ 

#### รูปภาพจากกิจกรรมชุมชนนักปฏิบัติ

ครั้งที่ 1

เรื่อง Data Analytics ้เมื่อวันที่ 27 กรกฎาคม 2566 เวลา 13.30 น. ผ่านระบบประชุมทางไกลผ่านอินเทอร์เน็ต (Zoom Conference)

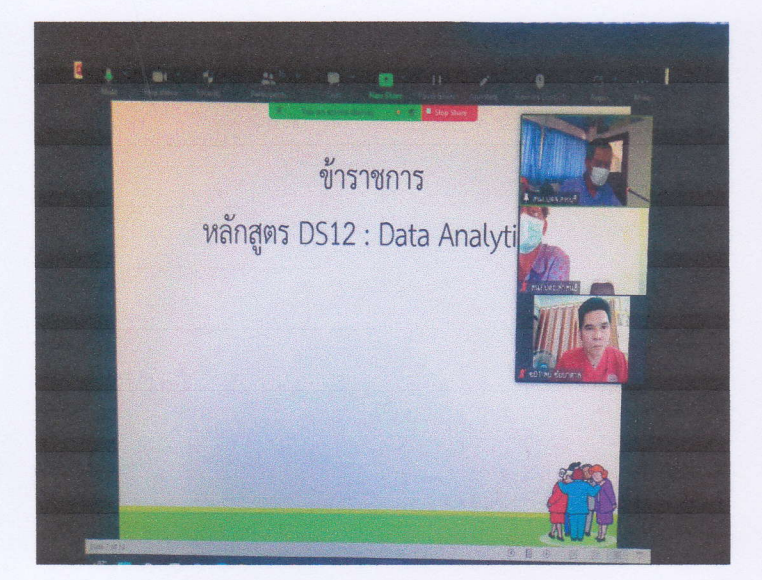

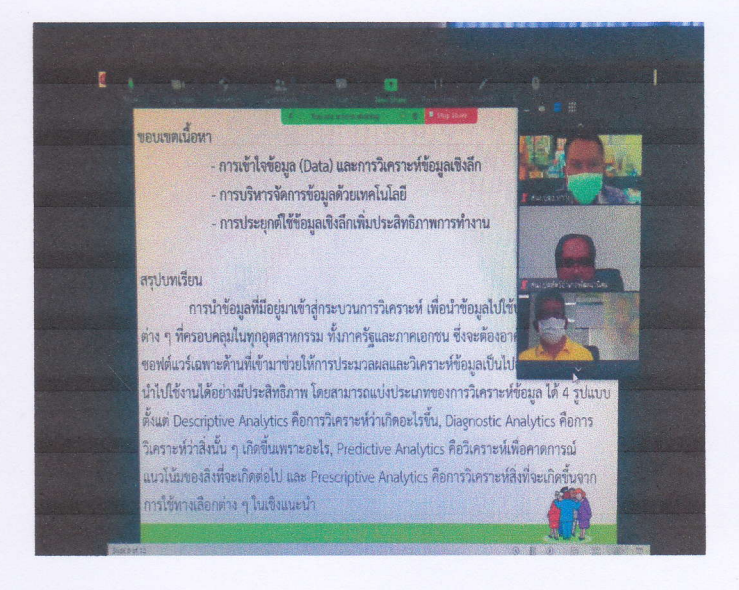

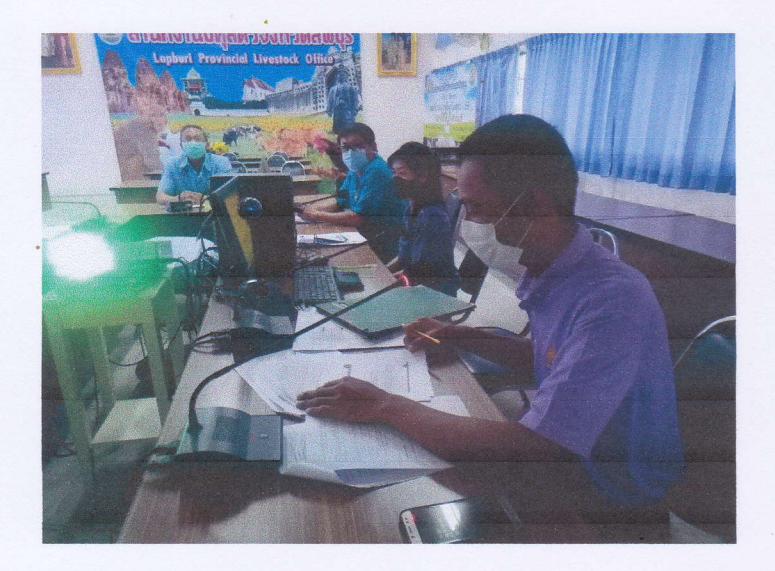

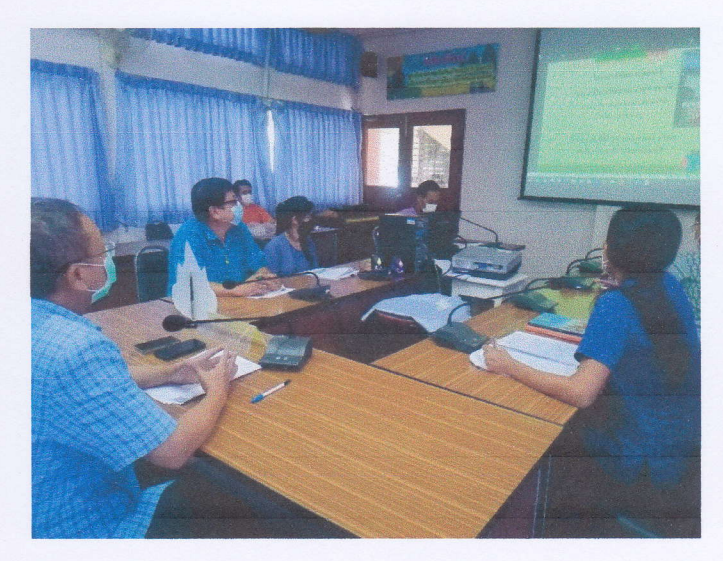

#### รูปภาพจากกิจกรรมชุมชนนักปฏิบัติ

ครั้งที่ 2

เรื่อง Data Visualization เมื่อวันที่ 27 กรกฎาคม 2566 เวลา 14.30 น. ผ่านระบบประชุมทางไกลผ่านอินเทอร์เน็ต (Zoom Conference)

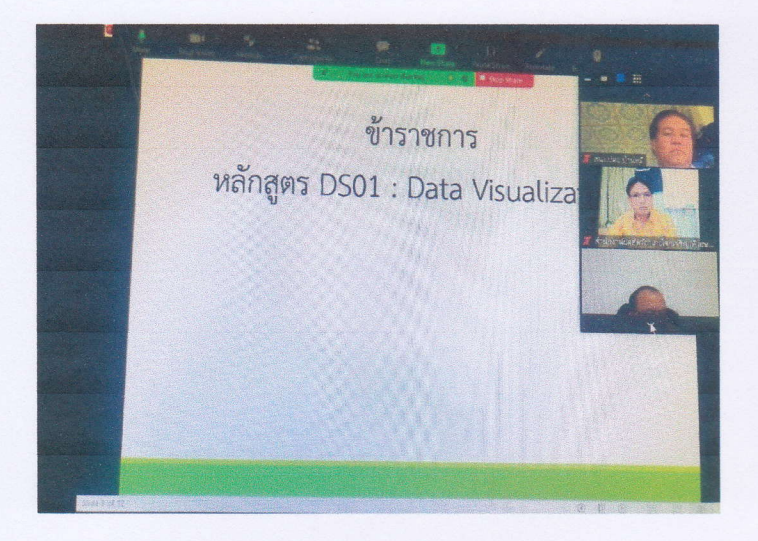

#### อบเขตเนื้อหา ประโยชน์ของการทำ Data Visualization รูปแบบพื้นฐานของการทำ Data Visualization เครื่องมือ DATA VISUALIZATION คืออะไรบ้าง สรุปบทเรียน ในยุคที่เต็มไปด้วย Big Data ในชีวิตประจำวันของเราเช่นนี้ ก็จำเป็ ให้ความสำคัญกับการนำข้อมูลต่าง ๆ มาใช้ให้เกิดประโยชน์ แต่ก่อนจะนำข้อม ประโยชน์ได้นั้น เราจะต้องวิเคราะห์และทำความเข้าใจกันมันเสียก่อน ซึ่งการ /isualization คือด้วช่วยที่จะทำให้เราสามารถย่อยข้อมูลได้ละเอียดและมองเห็นภาพรวม

มากยิ่งขึ้น ผ่านการถ่ายทอดช้อมูลออกมาในรูปแบบภาพ ซึ่งเราสามารถนำไปปรับใช้กับการทำ Content Marketing เพื่อประชาสัมพันธ์พน่วยงานตนเองได้ เพราะนอกจากจะสะดุดตา่งชิญขวน ให้ผู้พบเห็นสนใจมากกว่าคอนเทนต์ที่เป็นตัวหนังสือยาว ๆ และอาจดน่าเบื่อแล้ว ยังช่วยให้ หน่วยงานของเราดูทันสมัยและมีความเป็นมืออาชีพมากขึ้นอีกด้วย

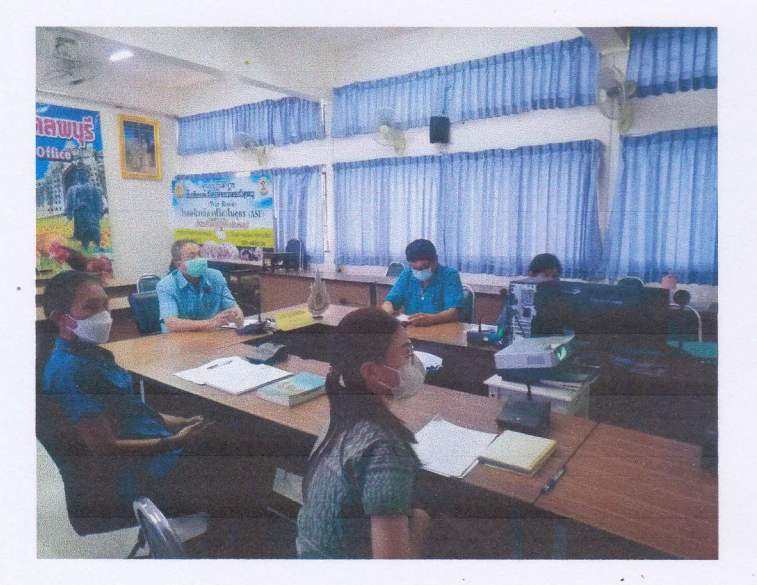

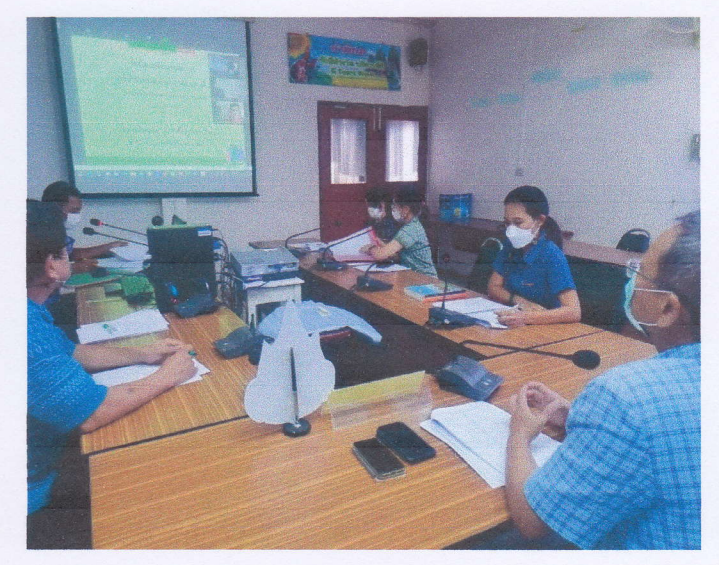

#### รูปภาพจากกิจกรรมชุมชนนักปฏิบัติ

#### ครั้งที่ 3

เรื่อง การใช้ Microsoft Excel เพื่อการบริหารข้อมูล ้เมื่อวันที่ 27 กรกฎาคม 2566 เวลา 15.30 น. ผ่านระบบประชุมทางไกลผ่านอินเทอร์เน็ต (Zoom Conference)

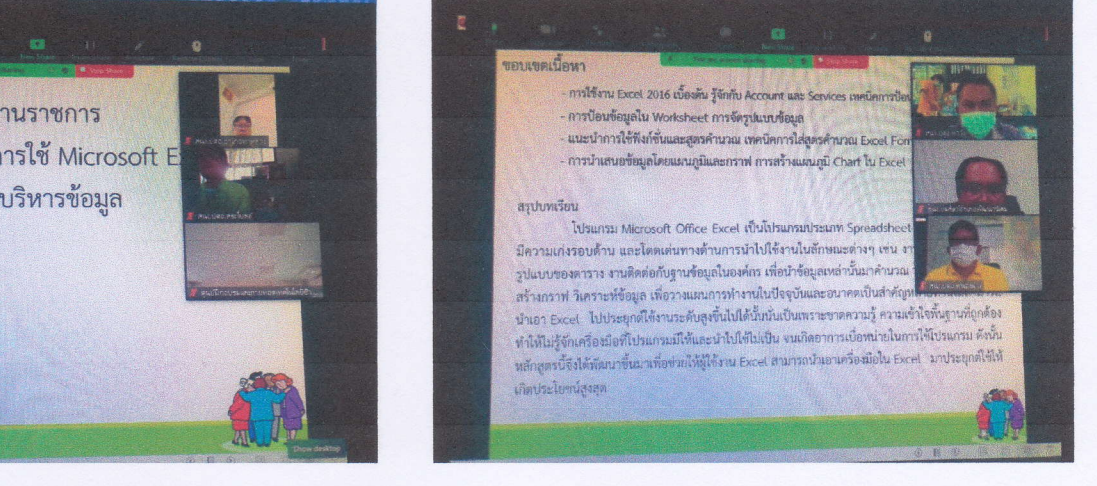

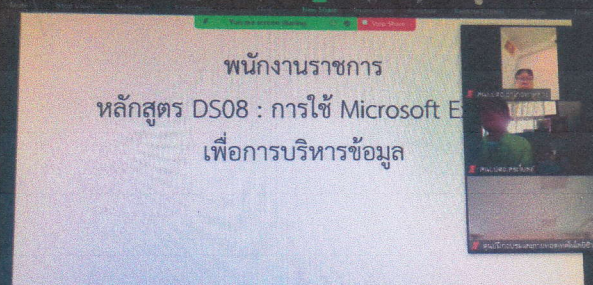

 $\overline{a}$ 

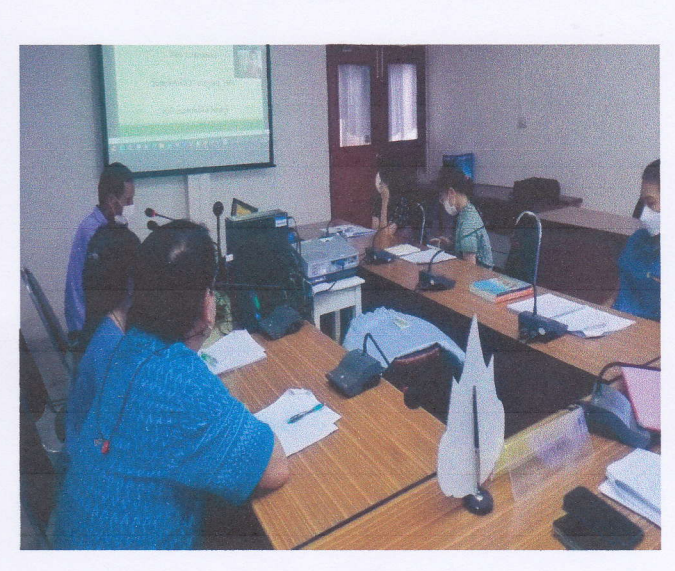

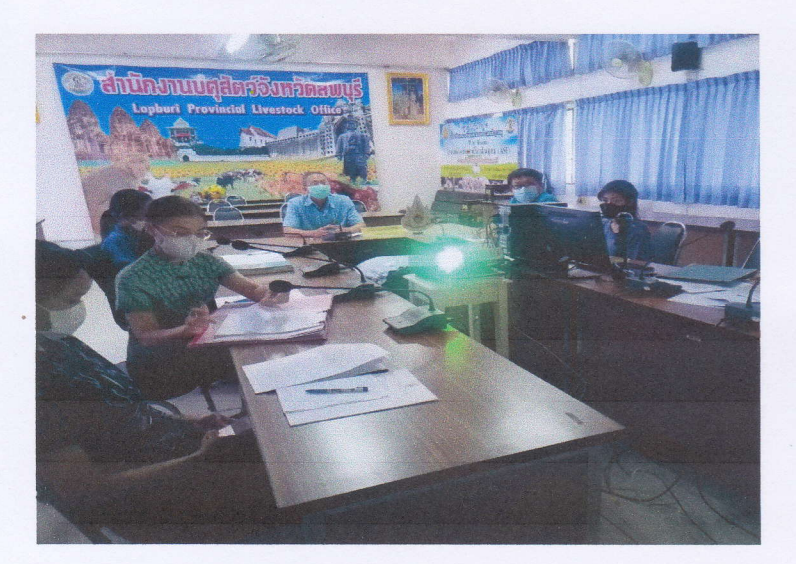

#### บันทึกสรุปบทเรียนจากการแลกเปลี่ยนเรียนรู้ เรื่อง Data Analytics

กิจกรรมครั้งที่ 1 ชื่อผู้บันทึก ขอบเขตเนื้อหา

วันที่ 27 กรกฎาคม 2566 นายธีเชษฐ์ แก้วมณี

- ประเภทของ Data Analytics
- Data Analytics มีความสำคัญอย่างไร
- บทบาทของ Data Analytics

#### บันทึกสรุปบทเรียน

#### ประเภทของ Data Analytics

Data Analytics คือ การวิเคราะห์ข้อมูลที่มีอยู่ตั้งแต่ อดีต จนถึงปัจจุบัน เพื่อทำนายอนาคต ที่เป็นประโยชน์ในการพัฒนาการตลาด ให้ตรงใจลูกค้ามากยิ่งขึ้น Data Analytics เป็นเครื่องมือสำหรับธุรกิจ (Business Intelligence) เพราะว่าการที่บริษัทคุณไม่รู้ข้อมูล ก็เหมือนบริษัทคุณกำลังหาทาง โดยไม่มีจุดหมาย ี ปลายทาง ดังนั้นการทำ Data Analytics นี้ไม่จำเป็นต้องเป็นธุรกิจขนาดใหญ่เท่านั้น แต่ธุรกิจขนาดกลางและ ้เล็กก็สามารถทำได้เช่นกัน สำหรับรูปแบบของการวิเคราะห์ข้อมูล (Data Analytics) สามารถแบ่งได้ดังนี้

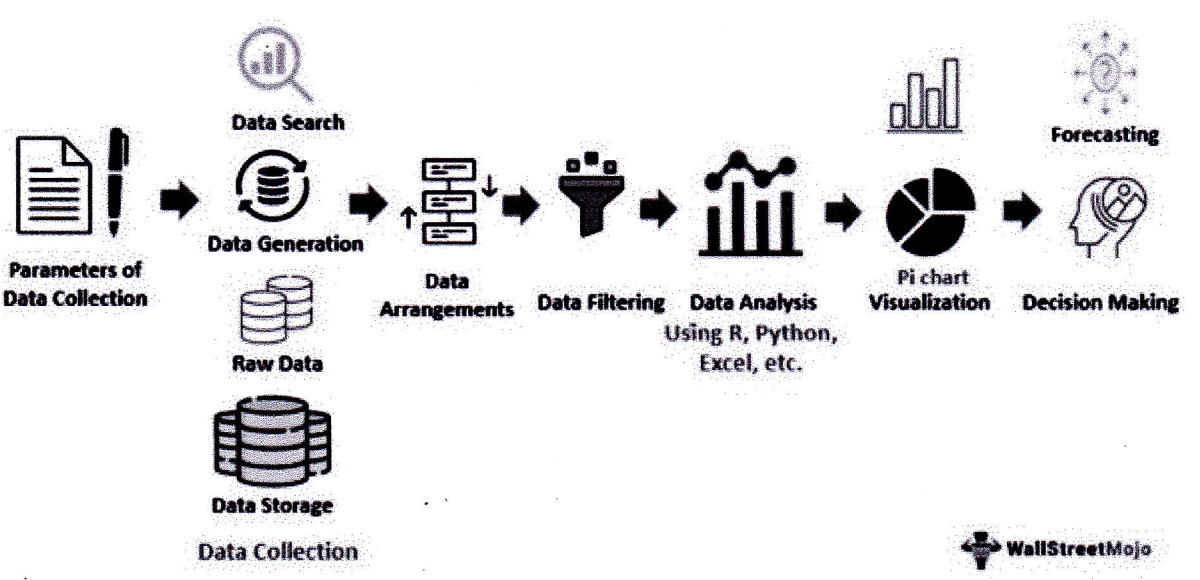

**Data Analytics** 

1. การวิเคราะห์ข้อมูลแบบพื้นฐาน (Descriptive analytics) เป็นการวิเคราะห์ เพื่อ แสดงผลของรายการทางธุรกิจ เหตุการณ์ หรือกิจกรรมต่างๆ ที่ได้เกิดขึ้น หรืออาจกำลัง เกิดขึ้นในลักษณะที่ ง่ายต่อการเข้าใจ หรือต่อการตัดสินใจ ตัวอย่างเช่น รายงานการขาย รายงานผล การดำเนินงาน

2. การวิเคราะห์แบบเชิงวินิจฉัย (Diagnostic analytics) เป็นการอธิบายถึงสาเหตุของสิ่ง ี่ที่เกิดขึ้น ปัจจัยต่างๆ และความสัมพันธ์ของปัจจัยหรือตัวแปรต่างๆ ที่มีความสัมพันธ์ต่อกันของสิ่งที่เกิดขึ้น ตัวอย่างเช่น ความสัมพันธ์ระหว่างยอดขายต่อกิจกรรมทางการตลาดแต่ละประเภท ซึ่งเป็นก้าวใหม่ที่ช่วยเสริม ให้ตัดสินใจไปในทางที่ถกต้อง

3. การวิเคราะห์แบบพยากรณ์ (Predictive analytics) เป็นการวิเคราะห์เพื่อพยากรณ์สิ่ง ้ที่กำลังจะเกิดขึ้นหรือน่าจะเกิดขึ้น โดยใช้ข้อมูลที่ได้เกิดขึ้นแล้วกับแบบจำลองทางสถิติ หรือ เทคโนโลยี ปัญญาประดิษฐ์ต่างๆ (Artificial intelligence) ตัวอย่างเช่น การพยากรณ์ยอดขาย การพยากรณ์ผลประชามติ

4. การวิเคราะห์แบบให้คำแนะนำ (Prescriptive analytics) เป็นการวิเคราะห์ข้อมูลที่มี ความซับซ้อนที่สุด เป็นทั้งการพยากรณ์สิ่งต่างๆ ที่จะเกิดขึ้น ข้อดี ข้อเสีย สาเหตุ และระยะเวลาของสิ่งที่จะ เกิดขึ้น ร่วมถึงการให้คำแนะนำทางเลือกต่างๆ ที่มีอยู่ และผลของแต่ละทางเลือก

fi <u>การวิเคราะห์ข้อมูลแบบพื้นฐาน</u> การวิเคราะห์ข้อมลแบบวินิจฉัย ้เลือก กรอง และสรปเพื่อค้นหาว่ามีอะไรเกิดขึ้น ้การรายงานและแดชบอร์ดสรปสิ่งที่เกิดขึ้น .<br>ตัวอย่าง: ระบุการคลิกเพื่อซื้อโดยแยกตาม<br>เซ็กเมนต์และหมวดหมู่สินค้า ตัวอย่าง: จัดทำรายงานประจำวันเกี่ยวกับรายได้ และปริมาณแทรฟฟิก การวิเคราะห์ข้อมูลแบบให้คำแนะนำ การวิเคราะห์ข้อมลแบบพยากรณ์ พยากรณ์ผลลัพธ์ที่เป็นไปได้มากที่สุด โดย ระบสิ่งที่ต้องทำในบางสถานการณ์ สร้าง อ้างอิงจากแบบแผนที่ตรวจพบ ้มลค่าเพิ่มมากขึ้นด้วยการดำเนินการแบบ อั๊ตโนมัติ ตัวอย่าง: ระบุกลุ่มผู้เยี่ยมชม และพยากรณ์การ<br>ดำเนินการและผลลัพธ์ที่เป็นไปได้มากที่สุดสำหรับ<br>บุคคลที่ตรงกับแต่ละเซ็กเมนต์

้ตัวอย่าง: ระบุและนำเสนอประสบการณ์ที่มี<br>ประสิทธิภาพสูงสุดให้แก่ผู้เยี่ยมชมโดยอัตโนมัติ

#### Data Analytics มีความสำคัญอย่างไร

ิการทำ Data Analytics มีประโยชน์สำหรับธุรกิจหลายด้าน ตั้งแต่การทำความเข้าใจ ิสถานการณ์ทางการตลาด ไปจนถึงการแก้ปัญหาที่เกิดขึ้นระหว่างการเริ่มทำแคมเปญส่งเสริมการขายต่าง ๆ ซึ่ง เราสามารถสรุปความสำคัญของ Data Analytics ได้ดังนี้

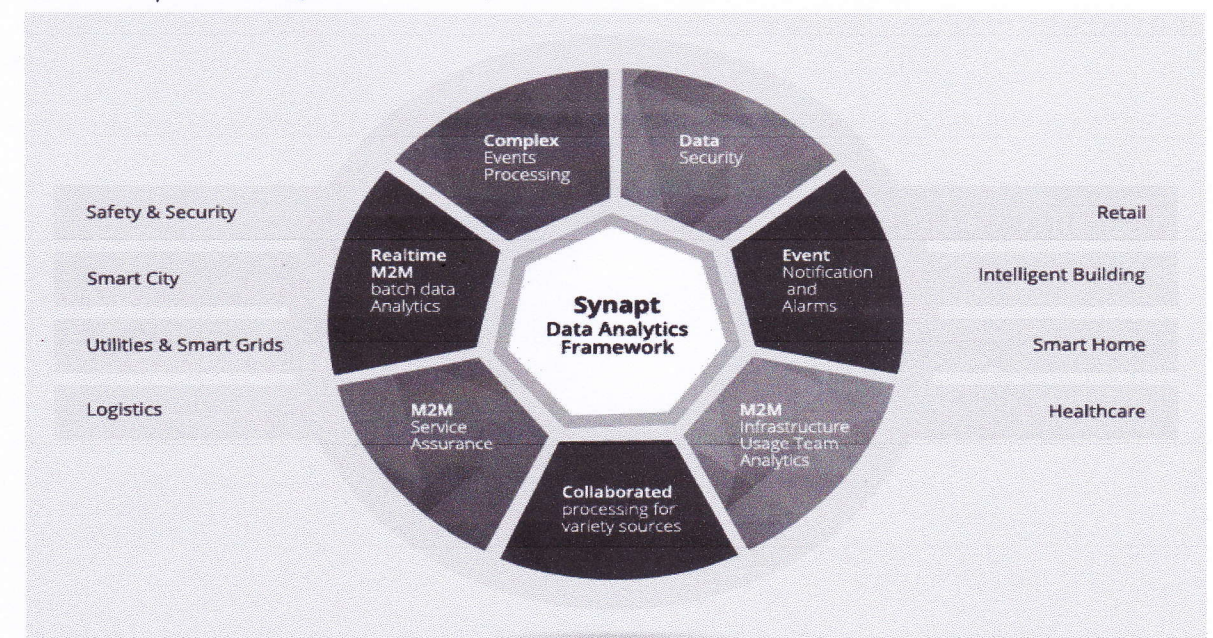

#### 1. ช่วยในการทำ Market Research

ประโยชน์ข้อแรกของการทำ Data Analytics คือ การวิเคราะห์ข้อมูลเพื่อให้ได้มาซึ่ง Insight ีของตลาด ที่จะทำให้เข้าใจลูกค้าและเข้าใจโอกาสทางธุรกิจมากที่สุด Data Analytics จึงนับเป็นเครื่องมือที่ ช่วยในการทำ Market Research รูปแบบหนึ่ง เพราะช่วยทำให้ธุรกิจรู้ว่า Market Trends ของธุรกิจเป็น อย่างไร รู้ว่ามี Market Size เท่าไหร่ รู้ว่ามี Margin ในตลาดมากน้อยแค่ไหน หรือรู้ว่า SWOT คืออะไรสำหรับ ธรกิจนั่นเอง

#### 2. ช่วยให้เข้าใจในสถานการณ์ต่าง ๆ จากข้อมูลที่มีอยู่

การทำ Data Analytics หรือที่บางท่านอาจเรียกว่า Big Data Analytics คือ การรวบรวม ข้อมูลดิบจำนวนมหาศาลที่กระจัดกระจายและไม่สามารถนำมาใช้ประโยชน์ได้ มาจัดเรียงและวิเคราะห์ เพื่อทำ ให้ธุรกิจสามารถมองเห็นความสัมพันธ์ของข้อมูลชุดต่าง ๆ หรือข้อมูลกับบริบทที่มีอยู่ได้มากขึ้น เช่น รู้ว่า ยอดขายเป็นอย่างไร สินค้าตัวไหนขายดี Customer Journey คืออะไร เป็นแบบไหน และจะทำอย่างไรให้ สามารถเข้าถึงเส้นทางของผู้บริโภคได้อย่างตรงจุด ฯลฯ หลังจากนั้นก็จะได้วาง Strategic Planning ที่ตอบ โจทย์กับข้อสรุปที่ได้จากการวิเคราะห์ต่อไป ดังนั้น Data Analytics จึงถือเป็นอีกหนึ่งกระบวนการ ที่ทำให้ ธุรกิจเข้าใจสถานการณ์ของตัวเอง และหาหนทางเดินต่อไปได้ง่ายขึ้น

#### 3. ช่วยแก้ปัญหาให้กับหน่วยงาน

ิการทำ Big Data Analytics คือ จุดเปลี่ยนสำหรับหลาย ๆ หน่วยงาน เนื่องจากข้อมูลที่นำมา วิเคราะห์เพื่อหาปัจจัยและต้นเหตุของสิ่งต่าง ๆ จะช่วยไขข้อสงสัยหรือปัญหาที่หน่วยงานเผชิญอยู่ได้เป็นอย่าง ู้ดี ตัวอย่างเช่น หากหน่วยงานของคุณกำลังประสบปัญหาเรื่อง ROI ไม่เคยถึงเป้าหมาย การพยายามคาดเดา ี สาเหตุอาจไม่สามารถแก้ไขปัญหาได้ แต่ถ้าใช้การทำ Data Analytics คุณจะสามารถวิเคราะห์ข้อมูลที่มีอยู่ ้ออกมาเป็นรายงาน ซึ่งจะทำให้ค้นพบสาเหตุว่าเกิดจากจุดไหนได้อย่างแม่นยำ เป็นต้น

#### 4. ช่วยในการปรับปรุงการวัดผลลัพธ์

การทำ Digital Marketing ให้ประสบผลสำเร็จต้องสามารถวัดผลลัพธ์ทางการตลาดได้อย่าง ถูกต้อง ซึ่งผลลัพธ์ที่ว่าก็มาจากการทำ Data Analytics และการทำ Performance Tracking ที่มีประสิทธิภาพ โดยพึ่งพาเครื่องมือต่าง ๆ เช่น Google Analytics, Google Search Comsole, Google Tag Manager หรือ หน้า Insights ของฟีเจอร์ซื้อโฆษณาบน Social Media ต่าง ๆ หลังจากนั้นจึงจะสามารถนำข้อมูลและผลลัพธ์ ที่ได้มาใช้สนับสนุนการตัดสินใจต่างที่แม่นยำมากขึ้น

#### บทบาทของ Data Analytics

การทำ Data Analytics คือ การวิเคราะห์ข้อมูลเชิงลึก จึงมีบทบาทอย่างมากในการขยายขีด ี ความสามารถของการตลาดให้สมบูรณ์แบบ ผ่านการใช้ทีมงานนักวิเคราะห์ข้อมูล (Data Analyst) ที่มีความรู้ เรื่อง Data Science เพื่อให้ได้ผลลัพธ์ทางสถิติ (Statistics) ที่น่าเชื่อถือมากพอ จากนั้นองค์กรจึงนำผลลัพธ์ เหล่านั้นมาจัดทำเป็น Databases เพื่อขับเคลื่อนธุรกิจ ทั้งนี้ Databases ที่ดีจะได้มาก็ต่อเมื่อมี Data และ Machine Learning ที่ทำงานร่วมกันอย่างมีประสิทธิภาพเท่านั้น และเพื่อให้ได้มาซึ่ง Data ที่มีคุณภาพ ู้ทีมงานที่ทำ Data Analytics จำเป็นต้องแบ่งข้อมูลในด้านต่าง ๆ ออกเป็น 4 รูปแบบ เพื่อจะได้เลือกใช้วิธีการ วิเคราะห์ได้อย่างถูกต้อง ดังนี้

#### 1. เหมืองข้อมูล (Data Mining)

การทำเหมืองข้อมูล (Data Mining) หรือ การค้นหาความรู้ในฐานข้อมูล (Knowledge Discovery in Databases – KDD) คือ การดึงเอาความรู้ออกมาจากข้อมูลขนาดใหญ่ โดยอาศัยหลักสถิติ การรู้จำ การเรียนรู้ของเครื่องมือ โดยจะประกอบไปด้วย 3 ส่วนด้วยกัน ได้แก่ Preprocessing คือ ขั้นตอน

การจัดเตรียมข้อมูล Data Cleaning ขั้นตอนในการกำจัดข้อมูลที่ไม่ต้องการ และ Data Integration ขั้นตอน ในการรวบรวมข้อมูลทั้งหมดที่มีจากแหล่งข้อมูลต่าง ๆ มาไว้ด้วยกัน

เครื่องมือที่ใช้ในการทำเหมืองข้อมูลมีหลายประเภท อาทิ การใช้ SQL Database เครื่องมือที่ ได้รับการยอมรับในมาตรฐาน American National Standards Institute (ANSI) จะใช้ในการดึงข้อมูล คำนวณข้อมูล เปลี่ยนแปลงข้อมูล ลบข้อมูล ไปจนถึงหาความเชื่อมโยงข้อมูลที่เหมือนกันในฐานข้อมูล (Relational Database) แล้วจึงนำมาเสนอข้อมูลในรูปแบบที่เข้าใจง่ายต่อไป

2. กา**รจัดการข้อมูล (Data Management**) คือ กระบวนการที่เกี่ยวข้องกับข้อมูลของ ้บริษัท ไม่ว่าจะเป็นการควบคุมข้อมูล การควบคุมการเข้าถึงข้อมูล การเก็บรักษา การบำรุงรักษา ตลอดจนการ ทำลายข้อมูลตามวงจรชีวิตของข้อมูล นอกจากนี้ การจัดการข้อมูลยังรวมไปถึงการวางแผนการใช้ข้อมูล ตรวจสอบ ประมวลผลและส่งมอบข้อมูล ซึ่งเทคโนโลยีที่นำมาจัดการข้อมูลเหล่านี้คือ Data Warehousing ที่ ใช้ได้ทั้งการจัดเก็บ ประมวลผล เรียกใช้ และเผยแพร่ข้อมูลได้ในเครื่องมือเดียว

3. การวิเคราะห์ข้อมูลเชิงสถิติ (Statistical Analysis) คือ การนำข้อมูลหลาย ๆ ค่ามา ้วิเคราะห์โดยไม่เจาะจงข้อมูลค่าใดค่าหนึ่ง เพื่อการศึกษาหรือการวัดผลลัพธ์ที่ต้องการความแม่นยำและความ น่าเชื่อถือสูง

4. การนำเสนอข้อมูล (Data Presentation) คือ การนำข้อมูลดิบที่เก็บรวบรวมมาได้ นำมาจัดให้อยู่ในรูปแบบที่สามารถเข้าใจ มองเห็นความหมายและสาระสำคัญ ตลอดจนทำการเปรียบเทียบ ข้อมูลผ่านการนำเสนอที่สามารถเห็นถึงความแตกต่างได้อย่างชัดเจนอีกด้วย

#### ขั้นตอนการวิเคราะห์ข้อมูล (Data Analysis)

ดังที่เราได้กล่าวไปข้างต้นถึงความแตกต่างระหว่าง Data Analytics กับ Data Analysis ซึ่ง หากจะอธิบายให้เข้าใจง่ายขึ้น Data Analysis ก็คือกระบวนการในการทำ Data Analytics นั่นเอง และใน หัวข้อนี้ เราจะมาทำความเข้าใจว่า Data Analysis หมายถึงกระบวนการแบบไหน และมีขั้นตอนอย่างไรบ้าง

1. ขั้นตอนแรกของการทำ Data Analysis คือ การกำหนดและจัดกลุ่มข้อมูล โดยค่าของ ข้อมูลอาจเป็นตัวเลขหรือแบ่งตามหมวดหมู่ก็ได้ เช่น อาจจะแยกตามอายุ ข้อมูลประชากร รายได้ เพศ ฯลฯ เมื่อทราบแล้วว่าต้องการข้อมูลอะไรบ้าง ขั้นตอนต่อไปของการทำ Data Analysis คือ การรวบรวมข้อมูลเพื่อ ้นำมาวิเคราะห์ โดยใช้เครื่องมือต่าง ๆ เช่น คอมพิวเตอร์ แหล่งที่มา กล้อง สิ่งแวดล้อม หรือผ่านบุคลากร ฯลฯ ในการรวบรวมข้อมูลได้

เมื่อเก็บรวบรวมข้อมูลแล้ว จะต้องมีการจัดระเบียบเพื่อให้สามารถวิเคราะห์ได้ง่าย โดย อาจจะใช้เครื่องมือการวิเคราะห์ข้อมูลเข้ามาช่วยเหลือ เช่น การใช้ซอฟต์แวร์ การใช้ Spreadsheets ฯลฯ เพื่อให้สามารถนำข้อมูลสถิติมารวบรวม แล้วรอการทำความสะอาดและวิเคราะห์ต่อไป

2. ขั้นตอนต่อไปของการทำ Data Analysis คือ การทำความสะอาดข้อมูลก่อนการ ้วิเคราะห์ โดยจะต้องตรวจสอบให้แน่ใจว่าไม่มีการทำซ้ำหรือข้อผิดพลาด ซึ่งจะส่งผลต่อการตีความข้อมูลได้ ดังนั้น จึงจำเป็นที่จะต้องทำการล้างข้อมูลที่ใช้ไม่ได้ และจัดเรียงใหม่ให้เป็นระบบ เพื่อทำให้ได้ผลลัพธ์ที่แม่นยำ ที่สุด

3. ขั้นตอนที่สำคัญที่สุดของการทำ Data Analysis หรือ Big Data Analysis คือ การ วิเคราะห์ข้อมูล โดยจะต้องเลือกรูปแบบของการวิเคราะห์ข้อมูล (Data Analytics) ที่จะนำมาใช้ในการ ้วิเคราะห์ พร้อมตั้งโจทย์และคำถามที่ต้องการใช้ในการหาคำตอบเอาไว้ด้วย ทั้งนี้ ก็เพื่อนำมาสรุปเป็นความรู้ (Knowledge) หรือข้อมูลเชิงลึก (Insight) ที่ดีขึ้นนั่นเอง

**4. ขั้นตอนสุดท้าย** คือ การตีความและนำเสนอข้อมูล โดยการแบ่งปันความรู้และข้อมูลเชิง ้ลึกให้กับบุคคลหรือหน่วยงานอื่น ๆ ที่ต้องการข้อมูลเพื่อนำไปใช้ในรูปแบบที่เข้าใจง่าย เช่น การนำเสนอข้อมูล ้ออกมาในรูปแบบของแผนภูมิหรือกราฟ เป็นต้น

ระบวนการวิเคราะห์ข้อมูลมืองค์ประกอบต่างๆที่สามารถช่วยในการริเริ่มสิ่งต่างๆภายใน ้องค์กรได้ โดยทั่วไปแล้วกระบวนการนี้เริ่มต้นด้วยการคิดวิเคราะห์เชิงพรรณนา (descriptive analytics) ที่มา จากข้อมูลในอดีต เพื่ออธิบายถึงสิ่งที่จะเกิดขึ้นในอนาคต โดยมีวัตถุประสงค์เพื่อหาสิ่งที่จะเกิดขึ้น และมักจะ ูเป็นการวัดตัวชี้วัดแบบดั้งเดิม เช่น ผลตอบแทนจากการลงทุน (ROI) เป็นต้น การวิเคราะห์แบบพรรณนาไม่ได้ ้คาดการณ์ หรือช่วยให้ตัดสินใจได้โดยตรง แต่เป็นการสรุปข้อมูลด้วยเหตุผล และการวิเคราะห์ทั่วไป การทำ Data Analytics คือ การวิเคราะห์ข้อมูลที่มากกว่านั้น หรือเป็นการวิเคราะห์ข้อมูลในระดับขั้นสูง (advanced analytics) ในปัจจุบันจะใช้ข้อมูลต่างๆมากมายมาใช้ในการวิเคราะห์เพื่อสร้างข้อได้เปรียบ โดยมีเครื่องมือมา ช่วยในการดึงข้อมูล คาดการณ์ และพยากรณ์ จาก Big data การใช้ Data Analytics ต้องมีข้อมูลที่ถูกจัด ระเบียบมาอย่างดี มีความถูกต้องสูง และนำไปใช้ได้ หลายๆหน่วยงานมักจะใช้วิธีเข้าถึงข้อมูล และผสมผสาน ข้อมูลที่มีที่มาแตกต่างกัน โดยปัจจุบันมีระบบอัตโนมัติที่หลากหลายที่สามารถใช้เก็บข้อมูลให้เป็นระบบได้ และ สามารถนำมาวิเคราะห์เป็นข้อมูลภาพรวมได้ อีกทั้งยังใช้งานง่าย และนำไปใช้ประโยชน์ได้อย่างรวดเร็ว โดยขั้นตอนอย่างง่ายในการนำ Data Analytics ไปใช้ได้

#### บันทึกสรุปบทเรียนจากการแลกเปลี่ยนเรียนรู้ เรื่อง Data Visualization

กิจกรรมครั้งที่ 1 ชื่อผู้บันทึก ขอบเขตเนื้อหา

้วันที่ 27 กรกฎาคม 2566 นายชวลิต นุนารถ

- ประโยชน์ของการทำ Data Visualization

- ประเภทของ Data Visualization

- เครื่องมือในการทำ Data Visualization

#### บันทึกสรุปบทเรียน

#### ประโยชน์ของการทำ Data Visualization

Data Visualization คือ การเอาข้อมูลหรือ Data ที่มีความซับซ้อนมานำเสนอให้เข้าใจง่ายขึ้นผ่าน ี แผนภูมิรูปภาพ แผนที่ กราฟ ตาราง วิดีโอ อินโฟกราฟิก (Infographic) แดชบอร์ด (Dashboard) ฯลฯ ทั้งนี้ จะต้องมีการเลือกรูปแบบของสื่อให้เหมาะสมข้อมูลที่ต้องการนำเสนอ

#### ประโยชน์ของการทำ Data Visualization

ิ การรับรู้โดยปกติของมนุษย์มักจำเป็นภาพและเสียง ดังนั้น การทำ Data Visualization ถือเป็นหนึ่ง ้วิธีที่ช่วยให้กลุ่มเป้าหมาย หรือคนที่อ่านข้อมูลนั้นๆ เข้าใจจุดประสงค์ของข้อมูลที่ต้องการนำเสนอได้มากขึ้น ิการเอาข้อมูลดิบมาเรียงในหน้ากระดาษที่ละบรรทัด น้อยคนที่จะเข้าใจ การนำเสนอข้อมูลด้วย Visual ต่างๆ ให้เห็นภาพ จะช่วยให้ได้ผลลัพธ์ที่ตรงกว่า ซึ่งประโยชน์ของการทำ Data Visualization มีดังนี้

1. ทำให้ข้อมูลน่าสนใจมากขึ้น โดยการดึงความสนใจของคนที่อ่านข้อมูลด้วยความสวยงามของสื่อที่ใช้ นำเสนอ ผ่านการออกแบบที่สวยงาม มีการแบ่งสัดส่วน มีการใช้สีสันแบ่งหมวดหมู่ ใช้กราฟที่เหมาะสมกับ ข้อมูล

2. ช่วยให้เข้าใจข้อมูลได้ง่ายขึ้น การนำเสนอด้วยภาพและการออกแบบที่สวยงาม จะช่วยเพิ่มการรับรู้ ของมนุษย์ได้ดีขึ้น รวมถึงการเลือกรูปแบบของสื่อในการนำเสนอข้อมูลแต่ละชุด ช่วยให้เข้าใจได้ง่าย เช่น สีแดง คือติดลบ สีเขียนคือบวก ฯลฯ

3. รับรู้จุดที่ต้อง Focus ได้เร็ว เข้าใจ Insight ได้ไว โดยข้อมูลที่ถูกนำเสนอด้วยภาพที่มองเห็นได้ด้วย ตา (Visual) จะผ่านการย่อยและจัดเรียงมาเป็นอย่างดีแล้ว รู้ว่าตรงไหนเด่น ตรงไหนคือใจความสำคัญ รายละเอียดส่วนไหนเป็นไปเพื่อการอธิบาย

4. ประหยัดเวลาทำความเข้าใจ ข้อมูลที่ถูกย่อยผ่านการนำเสนอที่ดี จะช่วยให้ผู้อ่านเข้าใจได้ใน ระยะเวลาที่รวดเร็ว ไม่ต้องตีความ ไม่ต้องเสียเวลาค้นหาหรือตรวจสอบ เพราะทั้งหมดถูกจัดลำดับมาแล้ว ้เพื่อให้เอื้อต่อการทำความเข้าใจของผู้อ่านมากที่สุด

#### องค์ประกอบหลักของ Data Visualization

การทำ Data Visualization คล้ายกับ การทำ Presentation ที่ต้องอาศัยศาสตร์แห่งศิลป์ เข้ามาช่วยในการนำเสนอข้อมูลให้ดูน่าสนใจ ดังนั้น องค์ประกอบต่างๆ ของการทำ Data Visualization จึงเป็นหนึ่งในขั้นตอนการเดิรียมข้อมูลในการนำเสนอ เพิ่มเติมคือรายละเอียดและความซับซ้อนของข้อมูลที่ มากกว่า โดยองค์ประกอบของ Data Visualization มีดังนี้

1. ข้อมูล (Information): ข้อมูลถือเป็นองค์ประกอบตั้งต้นของการทำ Data Visualization เมื่อมีข้อมูลแล้วจำเป็นต้องนำมาจำแนกแยกย่อย เพื่อเลือกข้อมูลสำคัญและตอบโจทย์ในสิ่งที่ต้องการ จากนั้นก็ ทำการจัดเตรียมข้อมูลให้ชัดเจนก่อนนำไปใช้ในการทำ Data Visualization ต่อไป

2. เรื่องราว (Story): เรื่องราวในที่นี้หมายถึงเรียงร้อยข้อมูลให้ออกมาเป็นลำดับขั้นตอน ใน ี การนำเสนอ อย่างการนำเสนอข้อมูลที่เป็นภาพรวมก่อนจะย่อยลงไปข้อมูลย่อยในส่วนต่างๆ และมุมต่างๆ เพื่อให้ผู้อ่านข้อมูลเข้าใจได้ง่าย

3. เป้าหมาย (Goal): จุดประสงค์คือการตั้งคำถามว่า การทำ Data Visualization ครั้งนี้ทำ ่ เพื่ออะไร ต้องการหาคำตอบเกี่ยวกับอะไร หรือต้องการนำเสนอข้อมูลในมุมไหน ซึ่งองค์ประกอบนี้ของ Data Visualization ต้องชัดเจน เป็นเหมือนแกนกลางยึดอีกสามองค์ประกอบเอาไว้

4. รูปแบบการนำเสนอ (Visual Form): รูปแบบการนำเสนอ เป็นอีกหนึ่งส่วนประกอบของ ี การทำ Data Visualization เช่น การเลือกนำเสนอในรูปแบบ Infographic ชิ้นเดียว หรือนำเสนอผ่านแดช ึบอร์ดหลายหน้า ฯลฯ และข้อมูลแต่ละส่วนจะนำเสนอรูปแบบใด เช่น กราฟแท่ง กราฟวงกลม ตาราง ตัวเลข จริง ฯลฯ

#### ประเภทของ Data Visualization

Data Visualization มีหลากหลายรูปแบบและไม่จำกัดว่าต้องใช้รูปแบบต่อไปนี้ในการ นำเสนอข้อมูลเท่านั้น เพราะแต่ละรูปแบบก็มีฟังก์ชันเฉพาะของการนำเสนอข้อมูล บางรูปแบบใช้เปรียบเทียบ ี่ ข้อมูลแต่ละชุดได้ดี บางรูปแบบช่วยให้มองเห็นเทรนด์ได้ง่าย บางรูปแบบช่วยเล่าข้อมูลที่ไกลตัวให้เข้าใจได้ง่าย โดยการเปรียบเทียบให้สอดคล้องกับสิ่งที่คุ้นเคยในชีวิตประจำวัน และ 6 รูปแบบการทำ Data Visualization ต่อไปนี้ คือ รูปแบบพื้นฐานที่ควรทำความรู้จักเพื่อเป็นตัวเลือกในการใช้นำเสนอข้อมูลอย่างที่ใช้กันบ่อย 1. แผนภูมิ (Charts) คือ แผนภูมิ (Charts) ซึ่งเป็นรูปแบบที่น่าจะคุ้นเคยกันมากที่สุด และ

เป็นรูปแบบที่มีหลากหลายชนิดที่เหมาะกับการนำเสนอข้อมูลที่แตกต่างกันไปตามวัตถุประสงค์ เช่น Pie chart จะช่วยให้เราเห็นปริมาณความแตกต่างได้ชัดเจน, Comparison chart เหมาะสำหรับการเปรียบเทียบ คุณสมบัติหลายๆ ข้อ, มาตรวัด (Gauges) จะช่วยให้เห็นความเข้มข้น ความรุนแรง หรือน้ำหนัก

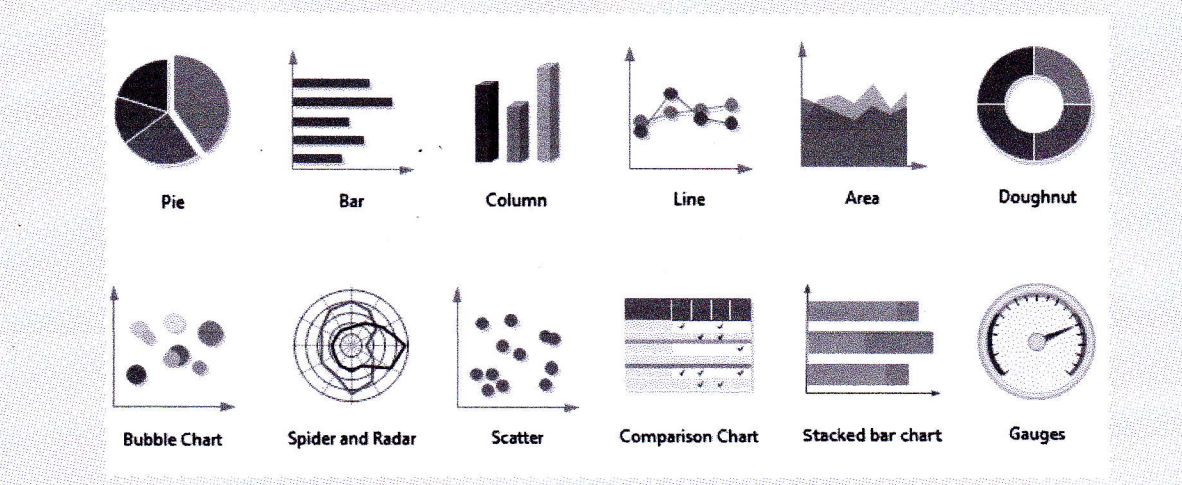

2. กราฟ (Graphs) คือ subset หรือประเภทหนึ่งของแผนภูมิ โดยกราฟจะทำหน้าที่แสดง ความสัมพันธ์ระหว่างข้อมูล 2 ตัวแปร ผ่านแกนแนวนอน (แกน X) และแกนแนวตั้ง (แกน Y) ช่วยให้เห็น เทรนด์สถานการณ์ประกอบกับบริบทได้เป็นอย่างดี

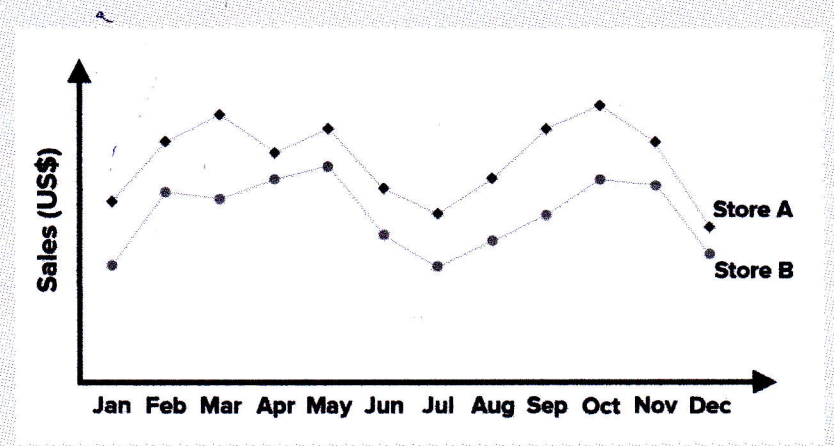

3. ตาราง (Tables) ก็เป็นอีกรูปแบบที่ใช้กันมากเพื่อนำเสนอข้อมูลให้ออกมาดูง่าย ตาราง ประกอบไปด้วย 2 ส่วน ได้แก่ คอลัมน์และแถว ซึ่งช่วยจัดการข้อมูลให้เรียบร้อย ช่วยให้มองเห็นบริบทและ ความสัมพันธ์ของข้อมูลหลายๆ ชุดได้อย่างง่ายดาย

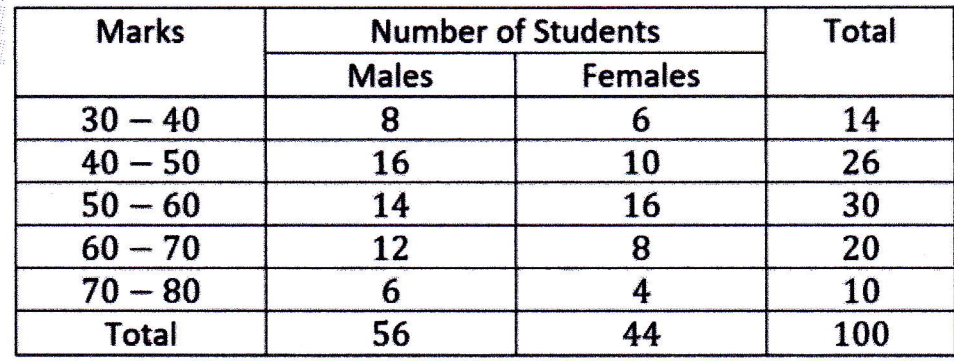

4. แผนที่ (Maps) เป็นการนำเสนอข้อมูลบนแผนที่เพื่อแสดงข้อมูลเกี่ยวกับพื้นที่ต่างๆ ยกตัวอย่างเช่น การนำเสนอข้อมูลยอดผู้ติดเชื้อ Covid-19 ในแต่ละรัฐของประเทศสหรัฐอเมริกา ซึ่งนอกจาก การใส่ข้อมูลลงไปยังพื้นที่ต่างๆ แล้ว ยังสามารถใช้สีสันเพื่อบอกช่วงปริมาณหรือความหนาแน่นของผู้ติดเชื้ออีก ด้วย

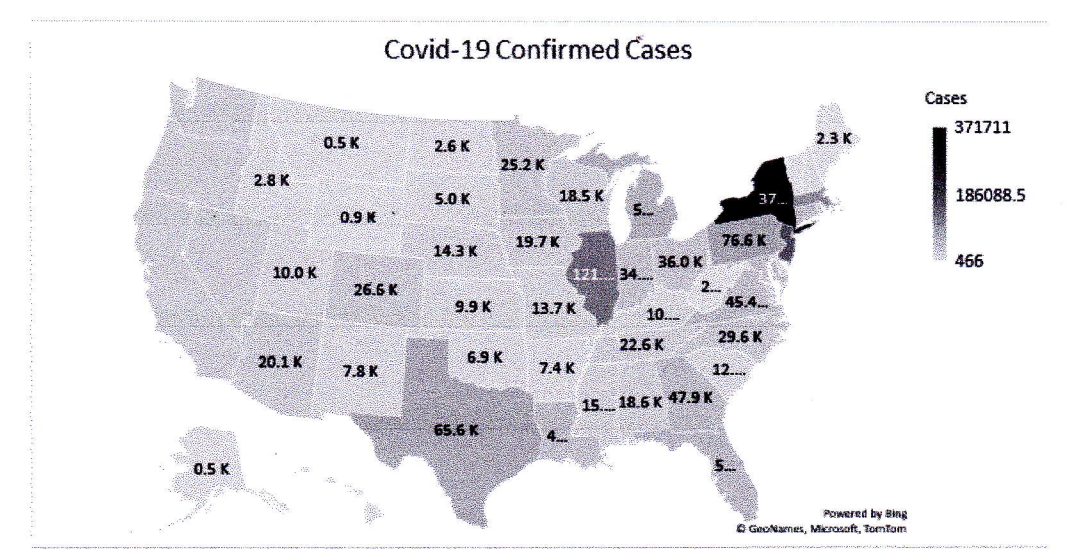

5. อินโฟกราพิก (Infographics) คือ การนำเสนอสารสนเทศ (Info: information) ด้วยภาพกราฟิก (Graphic) เป็นรูปแบบการนำเสนอข้อมูลที่ใช้ภาพสื่อแทน ทำให้ผู้อ่านข้อมูลเข้าใจข้อมูลได้ ง่ายหรือสามารถทำความเข้าใจผ่านภาพแทนที่คุ้นเคย นอกจากนี้ อินโฟกราฟิกยังเป็นรูปแบบการนำเสนอ ข้อมูลที่น่าสนใจ มีการนำเทคนิคการเล่าเรื่อง (Storytelling) มาใช้ ทำให้ข้อมูลน่าสนใจ น่าดึงดูด จึงมักจะใช้ เพื่อนำเสนอเนื้อหา ความรู้ หรือเป็นสื่อการเรียนการสอน

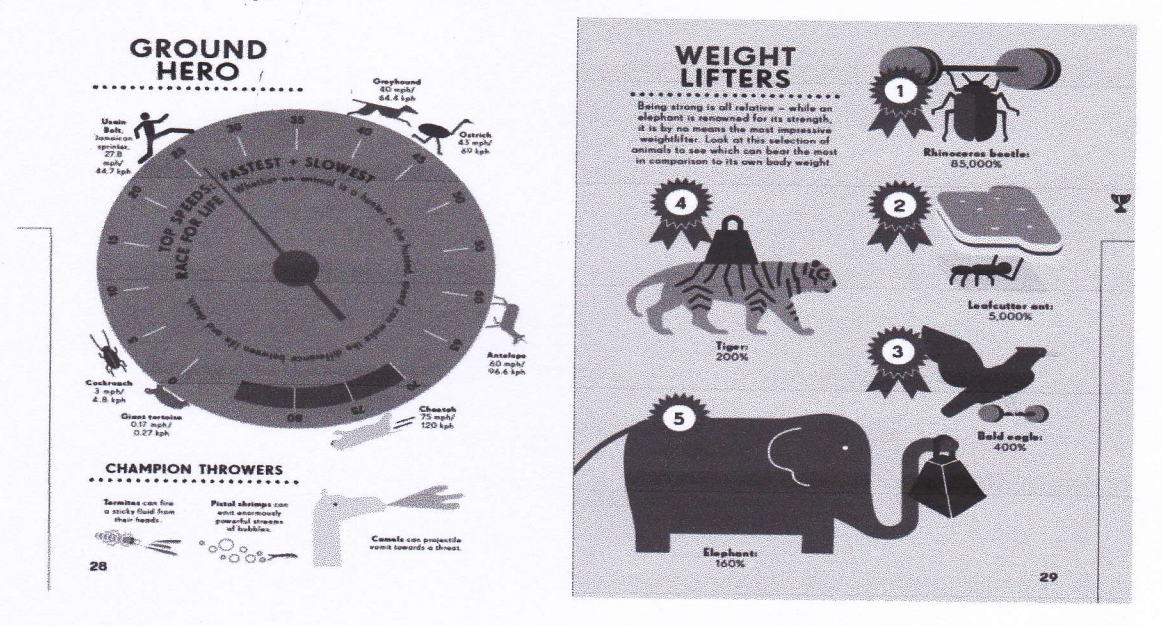

6. แดชบอร์ด (Dashboards) คือ การนำข้อมูลต่างๆ มาเรียบเรียงและสรุปเป็นภาพ โดยใช้ แผนภูมิและกราฟต่างๆ มาใช้นำเสนอ ปัจจุบันแดชบอร์ดเป็น Data Visualization ที่นิยมใช้กับการนำเสนอ ข้อมูลแบบ Real-time ผ่านซอฟต์แวร์หรือเครื่องมือจัดการและวิเคราะห์ข้อมูลต่างๆ เช่น เครื่องมือการตลาด เครื่องมือบริหารจัดการข้อมูล เครื่องมือติดตามและดูแลเว็บไซต์ ฯลฯ

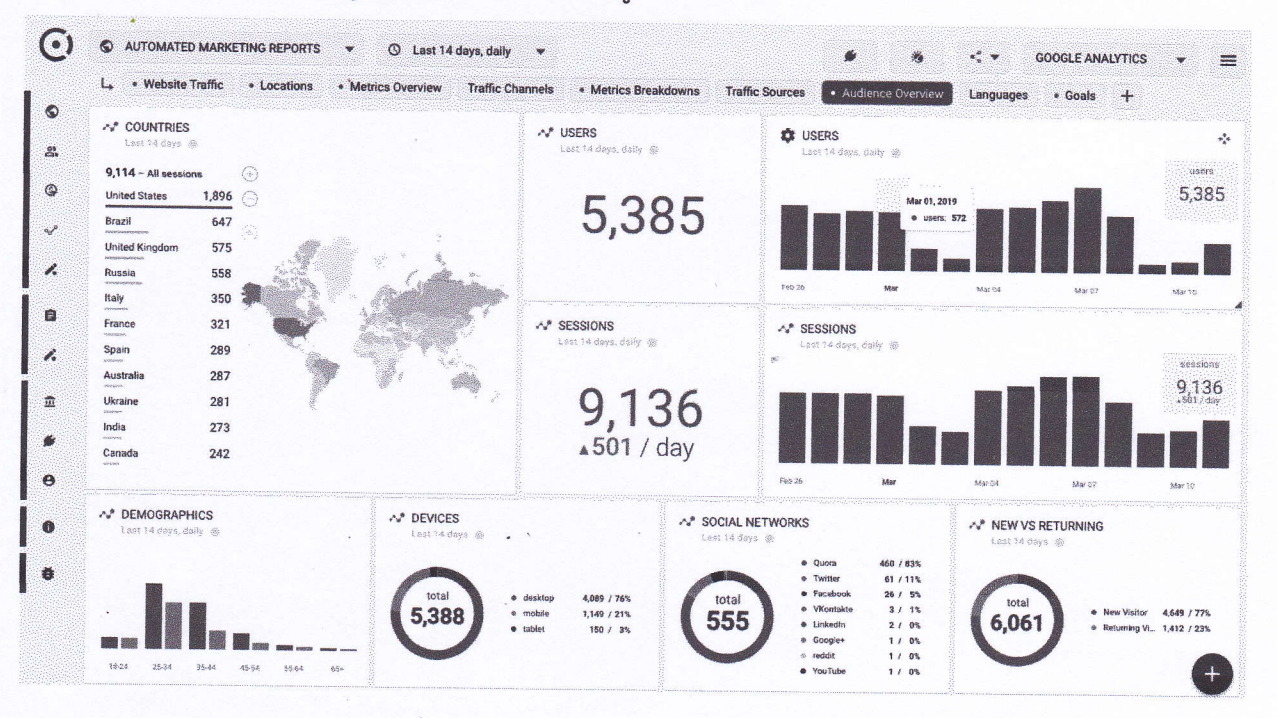

#### Data Visualization รูปแบบอื่นๆ

นอกจากรูปแบบการทำ Data Visualization ทั้ง 6 รูปแบบพื้นฐานแล้ว การทำ Data Visualization ยังมีรูปแบบอื่นๆ อีกมากมาย โดยในเว็บไซต์ Tableau ผู้ให้บริการ Data Visualization Tool ก็ได้ยกตัวอย่างการนำเสนอข้อมูลมาอีกหลากหลายรูปแบบ เช่น

> Area Chart **Bar Chart** Box-and-whisker Plots **Bubble Cloud Bullet Graph** Cartogram **Circle View** Dot Distribution Map **Gantt Chart Heat Map Highlight Table** Histogram Matrix Network Polar Area **Radial Tree** Scatter Plot (2D or 3D) Streamgraph **Text Tables** Timeline Treemap Wedge Stack Graph **Word Cloud**

รวมไปถึงการผสมผสานการทำ Data Visualization หลากหลายรูปแบบในอินโฟกราฟิกและ แดชบอร์ด ตามแต่วัตถุประสงค์ของการนำเสนอข้อมูล และยังมีรูปแบบการทำ Data Visualization อื่นๆ อีก มากมาย ทั้งการนำเสนอข้อมูลแบบสามารถปฏิสัมพันธ์ได้ (Interactive) การทำเสนอข้อมูลผ่าน Virtual Reality ฯลฯ ซึ่งขึ้นอยู่กับความคิดสร้างสรรค์ในการนำเสนอ มีเพียงโจทย์เดียวที่ต้องตอบให้ได้ นั่นคือ วิธีการที่ ใช้สามารถตอบจุดประสงค์ของการใช้ข้อมูลและตอบโจทย์ผู้อ่าน/ใช้ข้อมูลได้หรือไม่

#### เครื่องมือในการทำ Data Visualization

1. Google Data Studio

เครื่องมือพื้นฐานในการทำ Data Visualization จาก Google ใช้งานง่าย มีฟังก์ชันการ ทำงานที่หลากหลาย เชื่อมต่อถังข้อมูลที่คุ้นเคยกันดีอยู่แล้วทั้ง Google Analytics, Google Search, Google Ads, YouTube ฯลฯ ตอบโจทย์การทำ การตลาดออนไลน์ ได้ดี ที่สำคัญยังใช้งานฟรี เพียงแค่ใช้บัญชีอีเมลของ Gmail เท่านั้น

#### 2. Power BI

มาที่เครื่องมือการทำ Data Visualization ของฝั่ง Microsoft กันบ้าง เช่นเดียวกัน จุดแข็ง ของ Power BI เป็นเรื่องของ Ecosystem ที่สามารถเชื่อมต่อโปรแกรมอื่นๆ ของไมโครซอฟต์เข้าไว้ด้วยกันได้ ้ทั้งหมด ไม่ว่าจะเป็น Excel, Word หรือ Powerpoint เรียกได้ว่าดึงข้อมูล แปลงไฟล์ข้ามกันได้หมด ทั้งยังมี แดชบอร์ดและเทมเพลตการนำเสนอให้เลือกหลากหลาย พร้อมฟังก์ชันมากมายทั้งการเลือก มีทั้งแบบให้ใช้งาน ฟรีไปจนถึงแพ็กเกจที่ต้องเสียเงินในระดับองค์กร (แบบฟรีจะแชร์ข้อมูลให้ผู้ใช้งานคนอื่นไม่ได้ สามารถใช้ใน การนำเสนองานได้อย่างเดียว)

3. Tableau

เครื่องมือทำ Data Visualization สุดโปรดของใครหลายคน โดดเด่นด้วยเทมเพลตและ แดชบอร์ดจำนวนมาก มีให้เลือกหลากหลายรูปแบบ ทั้งแบบทางการ มินิมอล หรูหรา มีให้เลือกสรรตาม ี ความชอบใจ ทั้งยังใช้งานง่าย จัดการ Data ได้ตั้งแต่ขั้นพื้นฐานไปจนถึงแบบดาต้าที่มีความซับซ้อน ครอบคลุม ทั้ง MacOS และ Windows นอกจากนี้ยังแสดงผลผ่านเว็บเบราว์เซอร์ได้ด้วย - ราคาอยู่ที่ 70 USD/เดือน (หรือ 840 USD/ปี)

#### 4. Endlessloop

ซอฟต์แวร์การทำ Data ที่เน้นเรื่องการตลาดแบบ Growth Hacking เป็นหัวใจหลัก ด้วยการ เอาข้อมูลที่มีไปแยกย่อย แล้ววิเคราะห์ออกมาอีกที มักจะใช้กับข้อมูลเพื่อรักษาฐานลูกค้าเก่าและหาลูกค้าใหม่ เรียกว่าเป็นผู้ช่วยธุรกิจแบบครบวงจร (All-in-One) มุ่งเน้นการเติบโตของบริษัท ทั้งยังทำหน้าที่เป็นตัวกลาง ระหว่างนักพัฒนาและนักการตลาด ให้ทำงานร่วมกันได้อย่างง่ายดายและรวดเร็ว - ราคาเริ่มต้นที่ 17.39 USD/เดือน (ราคาดังกล่าวสามารถเปลี่ยนแปลงได้)

5. Zoho Analytic

ปิดท้ายด้วยตัวเครื่องมือที่เน้นเรื่อง CRM หรือการบริหารจัดการความสัมพันธ์ลูกค้าเป็นหลัก เน้นตอบโจทย์เรื่องการตลาดล้วน ๆ ใช้ดู Customer Insight และ Business Insight เพื่อนำข้อมูลเหล่านี้ไป วิเคราะห์ความต้องการของลูกค้า นอกจากนี้ยังดูเรื่อง Business Performance ด้านอื่นๆ ได้อีกด้วย เช่น Conversational Analytics, Collaborative Analytics, Sales ฯลฯ ส่วนค่าใช้จ่ายแบบเริ่มต้นที่ 24 USD/ เดือน

#### สรุป

ประโยชน์ที่ได้รับจากการอบรม เรื่อง Data Visualization เพื่อการทำงานภาครัฐ ผู้เข้ารับ การอบรมสามารถนำความรู้ที่ได้มาใช้ในการปฏิบัติงาน โดยผู้อบรมมีเข้าใจความหมายและความแตกต่างของ Data Visualization และ Info Graphic สามารถออกแบบและจัดทำกราฟรูปแบบต่าง ๆ ที่เหมาะสมกับข้อมูล และการนำข้อมูลจริงมาใช้ในการวิเคราะห์และสร้างภาพข้อมูลได้

#### บันทึกสรุปบทเรียนจากการแลกเปลี่ยนเรียนรู้ เรื่อง การใช้ Microsoft Excel เพื่อการบริหารข้อมูล

กิจกรรมครั้งที่ 1 ชื่อผู้บันทึก ขอบเขตเนื้อหา

วันที่ 27 กรกฎาคม 2566 ้นางกฤษณี ชัยพิบูลย์

- การใช้งาน Microsoft Excel เบื้องต้น

- การสร้างสูตรคำนวณพื้นฐาน

- เทคนิคการใช้ Microsoft Excel จัดทำข้อมูลสารสนเทศ

#### บันทึกสรุปบทเรียน

#### การใช้งาน Microsoft Excel เบื้องต้น

1. การใช้งาน Microsoft Excel 2016 เบื้องต้น เช่น การเพิ่ม Column , การเพิ่ม Row , ิการรวมผมลัพธ์ของ Microsoft Excel อาทิเช่น การบวก ลบ คูณ หาร และค่อยๆศึกษาเพิ่มเติมขึ้นไป โดย อาจจะไปใช้สูตร IF , การใช้ VLookup หรือการใช้ฟังก์ชั่นอื่นๆของ Excel

2. รู้จักกับ Account และ service เป็นส่วนแสดงให้เราทราบว่าตอนนี้เราใช้ Account ไหน ในการใช้งาน Service ของ Microsoft ร่วมกับ Excel ซึ่ง Account นี้ก็คือ Microsoft Account นั้นเอง Service ที่ใช้บ่อย ๆ Onedrive ใช้สาหรับบันทึกไฟล์ไว้บนคลาวน์ได้เหมือนกับการใช้งานไดร์ฟในเครื่องสะดวก

่ 3. เทคนิคการป้อนข้อมูลแบบรวดเร็ว ให้คลิกเซลล์แล้วพิมพ์ข้อมูลในเซลล์นั้น กด ENTER หรือ TAB เพื่อย้ายไปยังเซลล์ถัดไป เมื่อต้องการใส่ข้อมูลลงบนบรรทัดใหม่ในเซลล์ ให้ใส่ตัวแบ่ง บรรทัดด้วยการกด ALT+ENTERเมื่อต้องการใส่ชุดข้อมูล เช่น วัน เดือน หรือตัวเลขตามลำดับ ให้พิมพ์ ้ค่าเริ่มต้นในเซลล์ แล้วในเซลล์ถัดไป ให้พิมพ์ค่าเพื่อสร้างรูปแบบตัวอย่าง ถ้าคุณต้องการให้ชุดข้อมูล 1, 2, 3, 4, 5..., พิมพ์1และ2ในสองเซลล์แรกเลือกเซลล์ที่ประกอบด้วยค่าเริ่มต้น นั้นแล้ว ลากจุดจับเติม  $\overline{\qquad \qquad \qquad }$  ผ่าน ช่วงที่คุณต้องการเติม เมื่อต้องการเติมค่าลำดับเพิ่มขึ้น ให้ลากลงด้านล่างหรือลากไปด้านขวา เมื่อต้องการเติม ค่าลำดับลดลง ให้ลากขึ้นด้านบนหรือลากไปด้านซ้าย

4. การป้อนข้อมูลใน worksheet Excel สามารถใส่ข้อมูลเดียวกันในหลายเวิร์กซีตโดยไม่ ต้องการพิมพ์ หรือคัดลอก และวางข้อความลงในแต่ละชีต ตัวอย่างเช่น ต้องการใส่ข้อความชื่อเรื่องเดียวลงใน แผ่นงานทั้งหมดในเวิร์กบุ๊ก วิธีหนึ่งในการทำเช่นนี้เมื่อต้องการ พิมพ์ข้อความในแผ่นงานหนึ่งแล้ว คัดลอก และ วางข้อความลงในแผ่นงานอื่นได้ ถ้ามีหลายเวิร์กซีตให้ใช้แป้น CTRL ลงในเวิร์กซีตของกลุ่ม เมื่อเวิร์กซีตถูกจัด ึกลุ่ม เมื่อทำเวิร์กซีตหนึ่งจะมีผลต่อแผ่นงานอื่น ๆ ทั้งหมด

5. การจัดรูปแบบข้อมูล Microsoft Excel มีเครื่องมือที่สนับสนุนการกาหนดรูปแบบเซลล์ และข้อมูลให้ตรงกับความต้องการของงานแต่ละงานได้เป็นอย่างดี การกำหนดรูปแบบของเซลล์และข้อมูลที่ดี นั้นจะทำให้เอกสารที่ได้มีความถูกต้อง สวยงาม ง่ายต่อการใช้งาน ส่วนใหญ่แล้วเครื่องมือต่างๆ ใน Microsoft Excel2007 นั้นมีการทำงานเหมือนกับเวอร์ชั่นก่อนหน้านี้เพียงแต่ถูกนามาจัดวางในส่วนติดต่อกับผู้ใช้ใหม่ เพื่อให้สามารถเข้าถึงเครื่องมือต่างๆ ได้สะดวกและรวดเร็วมากยิ่งขึ้น โดยได้รวบรวมเครื่องมือที่สำคัญในการ จัดรูปแบบข้อมูลไว้ที่แท็บ Home ซึ่งแต่ละกลุ่ม เครื่องมือมี รายละเอียดดังนี้

5.1 Font : จัดการเกี่ยวกับ แบบ ขนาด ลักษณะ สีพื้นหลังของตัวอักษร และของเซลล์

5.2 Alignment : จัดการเกี่ยวกับตำแหน่งของตัวอักษร หรือข้อความในเซลล์

5.3 Number : จัดการเกี่ยวกับการแสดงผลของตัวเลข

5.4 Style : จัดการรูปแบบเซลล์อัตโนมัติรูปแบบตาราง รูปแบบการแสดงผลตามเงื่อนไข

5.5 Cell : จัดการรูปแบบของเซลล์ใน Worksheet

5.6 Editine : จัดการข้อมูลใน Worksheet เช่น ใส่สูตรอย่างง่าย กรอง หรือค้นหาข้อมูล

6. การจัดรูปแบบสีพื้นและเส้นขอบ คลิกขวาที่วัตถุที่ต้องการเปลี่ยน จากนั้นคลิก รูปแบบ ึกล่องโต้ตอบ จะปรากฏขึ้นบนแท็บ สีและเส้น ให้เลือก ตัวเลือกที่ต้องการเปลี่ยนสีเติมสี ให้เลือกสีเติมที่ ้ต้องการจากชุดแบบสี หรือเลือกตัวเลือกใดตัวเลือกหนึ่งในรายการจากแบบแผนชุดสี เลือกสีจากแบบแผนชุดสี ที่ใช้กับสิ่งพิมพ์ของสีมาตรฐาน เลือกจากชุดสีมาตรฐานที่มีตั้งแต่สีแดงถึงสีน้าเงินไม่เติม คลิกตัวเลือกนี้เพื่อให้ เซลล์หรือตารางที่เลือกไม่มีการเติมสีชนิดใดๆ เซลล์ที่ไม่มีการเติมสีจะมีพื้นหลังโปร่งใสสีเพิ่มเติม คลิกตัวเลือกนี้ เพื่อเปิดกล่องโต้ตอบสี สามารถเลือกสีใหม่จากชุดแบบสีมาตรฐาน หรือเลือกสีแบบกำหนดเองซึ่งสามารถ กำหนดได้โดยใช้รูปแบบสี RGB, HSL หรือ CMYK

7. การจัดรูปแบบตามเงื่อนไขที่กาหนด Conditional formatting การจัดรูปแบบตามเงื่อนไข ้จะเน้นข้อมูลสำคัญในสเปรดซีตได้อย่างรวดเร็ว แต่บางครั้งกฎการจัดรูปแบบที่มีอยู่แล้วภายในก็ยังทาอะไรได้ ไม่มากนัก การใส่สูตรของลงไปในกฎการจัดรูปแบบตามเงื่อนไขจะเป็นการเพิ่มพลังให้สามารถทำในสิ่งที่กฎที่มี ้อย่แล้วภายในนั้นไม่สามารถทำได้

8. เทคนิคการจัดรูปแบบด้วยตาราง Format As Table Excel มีสไตล์ตารางที่กำหนดไว้ ้ล่วงหน้ามากมายที่คุณสามารถใช้ เพื่อจัดรูปแบบตารางได้อย่างรวดเร็ว ถ้าสไตล์ตารางที่กำหนดไว้ล่วงหน้าไม่ ้ตรงกับความต้องการ สามารถสร้างและนำสไตล์ตารางแบบกำหนดเองไปใช้ แม้ว่าจะสามารถลบเฉพาะสไตล์ ตารางแบบกำหนดเอง ยังสามารถนำสไตล์ตารางที่กำหนดไว้ล่วงหน้าออกเพื่อไม่นำไปใช้กับตารางอีก

#### การสร้างสูตรคำนวณพื้นฐาน

1. การสร้างสูตรคำนวณพื้นฐาน Formula หรือ สูตร คือการสั่งให้ Excel คำนวณค่า ิบางอย่างที่ใส่ลงไปก่อนที่จะแสดงผลลัพธ์ของการคำนวณออกมา โดยจะใส่ทุกอย่างหลังเครื่องหมายเท่ากับ (=) ี่สามารถสั่งให้มันคำนวณเลขธรรมดา เช่น =3+5 (จะแสดงผลการคำนวณออกมาเป็นเลข 8) หรือจะเป็นแนว อื่นเช่น อ้างอิงค่าจากช่องอื่น เช่น =B6 + B9 ก็ได้ นอกจากนี้ยังใส่อะไรลงไปได้อีกมากมาย

2. สร้างสูตรฟังก์ชั่น IF คำนวณตามเงื่อนไข ฟังก์ชัน IF ช่วยให้สามารถทำการเปรียบเทียบ ตรรกะระหว่างค่าและสิ่งที่คาดหวังไว้ โดยการทดสอบเงื่อนไข และส่งกลับผลลัพธ์ถ้าเป็น True หรือ False=IF (ถ้ามีบางอย่างเป็น True ให้ดำเนินการอย่างหนึ่ง ถ้าไม่มี ให้ดำเนินการอีกอย่างหนึ่ง) ดังนั้นข้อความ IF สามารถให้ผลลัพธ์ได้ 2 แบบ ผลลัพธ์แรกคือ ถ้าการเปรียบเทียบเป็นจริง ผลลัพธ์ที่สองจะเป็นเท็จ คำสั่ง IF มี ี ประสิทธิภาพอย่างมาก และสร้างพื้นฐานของรูปแบบสเปรดชีตจำนวนมาก แต่ก็ยังเป็นสาเหตุของปัญหาสเปรด ชีตมากมาย โดยปกติ คำสั่ง IF ควรนำไปใช้กับเงื่อนไขที่น้อยที่สุด เช่น ชาย/หญิง ใช่/ไม่ใช่/ไม่แน่ แต่บางครั้ง อาจต้องประเมินสถานการณ์ที่ซับซ้อนกว่าที่ต้องการใช้การซ้อนทับ\* มากกว่าฟังก์ชัน IF 3 ฟังก์ชันรวมกัน

3. คำนวณอัตโนมัติ ปุ่ม Qucik Analysis ถ้าต้องการหาผลรวมคอลัมน์หรือแถว ของตัวเลข ให้ Excel Online คำนวณแทน โดยเลือกเซลล์ถัดจากตัวเลขที่ต้องการหาผลรวม คลิก ผลรวมอัตโนมัติ บนแท็บหน้าแรก แล้วกด Enter

4. เทคนิคการใส่สูตรคำนวณ Excel Formula ใน Excel สามารถทำการคำนวณ ได้ ้อย่างเช่น บวก ลบ คูณ หาร ซึ่งปกติแล้วจะมี 3 วิธีในการคำนวณ วิธีแรกคือ การใช้เครื่องหมายบวก (+) ลบ (--) คูณ (\*) หาร (/) โดยเริ่มจากการใส่เครื่องหมายเท่ากับ (=) แล้วใส่ตัวเลขที่คุณต้องการ บวก ลบ คูณ หาร

เข้าไป โดยตัวเลขแต่ละชุด จะต้องถูกแยกด้วยเครื่องหมายบวกลบคูณหาร ยกตัวอย่างเช่น = 25+31 แล้วกด enter โปรแกรม Excel จะทำการคำนวณตัวเลขเหล่านี้ แล้วใส่คำตอบลงในเซลล์เดิมที่กรอกไว้ จริงๆแล้ว ้อาจจะใส่เครื่องหมายเท่ากับแล้วคลิกเซลล์ตัวเลขที่ต้องการคำนวณ แล้วใส่เครื่องหมาย บวก ลบ คูณ หาร ลงในเซลล์นั้น ตามด้วยเซลล์ตัวเลขอื่นๆ ก็ได้ วิธีที่สองคือการใช้ฟังก์ชั่น ซึ่งฟังก์ชั่นคำนวณค่าและให้คำตอบ โดยใส่เครื่องหมายเท่ากับ (=) ตามด้วยฟังก์ชั่นที่คุณต้องการ ยกตัวอย่างเช่น พิมพ์ =SUM ( ) แล้วใส่ตัวเลขที่ ต้องการลงในวงเล็บ โดยแยกแต่ละชุดตัวเลขด้วยเครื่องหมายคอมม่า (,) ถ้าตัวเลขอยู่มีสมุดงาน ให้คลิกที่ เซลล์ๆนั้น วิธีที่สาม คือการใช้คุณสมบัติฟังก์ชั่น AUTO SUM ของ Excel ซึ่งใช้หลักการเหมือนกับ Point and click เดียวกัน คือเลือกหรือจิ้มและคลิก ทั้งนี้ ก็ยังมีฟังก์ชั่นหลายๆอย่าง ให้สามารถคลิกได้เลยในคุณสมบัติ Point and click ไม่ว่าจะเป็น SUM / AVERAGE และ COUNT

5. การใส่สูตรด้วยชื่อเซลล์ Name Cell Formula สามารถทeให้สูตรเข้าใจได้ง่าย และเก็บ รักษาได้ง่ายขึ้น สามารถกำหนดชื่อให้กับช่วงของเซลล์ ฟังก์ชัน ค่าคงที่ หรือตารางได้ หลังจากนำชื่อมาใช้กับ เวิร์กบุ๊กแล้ว สามารถอัปเดต ตรวจสอบ และจัดการกับชื่อเหล่านี้ได้อย่างง่ายดาย

6. Forcast sheet พยากรข้อมูลล่วงหน้า คำนวณหรือทำนายค่าในอนาคตโดยใช้ ค่าที่มีอยู่ ค่าที่ทานายคือค่า y สาหรับค่า x ที่ให้มา ค่าที่รู้ค่าคือค่า x และ y ที่มีอยู่ และค่าใหม่จะถูกทำนายโดยใช้การ ถดถอยเชิงเส้น สามารถใช้ฟังก์ชันนี้เพื่อทำนายการขายในอนาคต ความต้องการสินค้าคงคลัง หรือแนวโน้มของ ผู้บริโภคได้

#### เทคนิคการใช้ Microsoft Excel จัดทำข้อมูลสารสนเทศ

1. การนำเสนอข้อมูลโดยแผนภูมิและกราฟ สามารถสร้างแผนภูมิใน Excel ถ้ามีข้อมูลจำนวน มากที่ต้องใส่ในแผนภูมิ ให้สร้างแผนภูมิของคุณใน Excel แล้ว คัดลอกลงในงานนำเสนอ วิธีนี้ยังเป็นวิธีที่ดีที่สุด ถ้าข้อมูลของเปลี่ยนแปลงเป็นประจำ และต้องการให้แผนภูมิแสดงตัวเลขล่าสุดเสมอ ในกรณีดังกล่าว เมื่อคัดลอกแล้ววางแผนภูมิ ให้ลิงก์แผนภูมิกับไฟล์ Excel ดั้งเดิมไว้ตลอดเวลา

2. การสร้างแผนภูมิ Chart ใน Excel การสำรวจแผนภูมิใน Excel และพบว่าแผนภูมิที่เลือก ไม่เหมาะสมกับข้อมูล ใช้คำสั่ง แผนภูมิที่แนะนำ บนแท็บ แทรก เพื่อสร้างแผนภูมิที่เหมาะสมกับข้อมูลได้อย่าง รวดเร็ว

3. วิเคราะห์แนวโน้มข้อมูล กราฟ Sparkline Excel 2010, 2013 และ 2016 มีคุณลักษณะที่ เรียกว่า sparklines โดยทั่วไปทำให้คุณสามารถสร้างมินิแผนภูมิภายในเซลล์ Excel และเก็บไว้ใกล้กับข้อมูล ของเรา ด้วยวิธีนี้จะสามารถเห็นภาพข้อมูลได้อย่างรวดเร็วโดยเรียงเป็นแถวโดยแต่ละแถว เป็นอีกหนึ่งวิธีที่ยอด เยี่ยมในการวิเคราะห์ข้อมูลใน Excel

4. ปรับแต่งแผนภูมิ Format Chart

- 4.1 คลิกเลือกแผนภูมิ
- 4.2 คลิกแท็ป Layout
- 4.3 คลิก Chart Title>>Above Chart
- 4.4 คลิกที่ Chart Title ลบและแก้ไข โดยพิมพ์ข้อความใหม่ลงไป

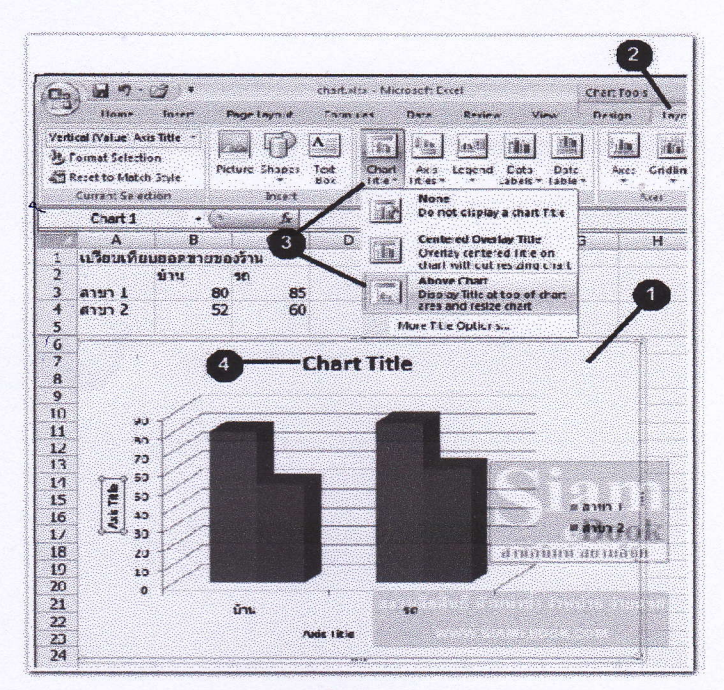

5. เทคนิคการแปลงข้อมูลสถานที่เป็นภาพ ถ้าหากมีข้อมูลรายจังหวัด ไม่ว่าจะเป็นเรื่อง เศษฐกิจ จำนวนประชากรฯ ข้อมูลแต่ละจังหวัด ในตาราง Excel สามารถที่จะกดแทรกแผนที่ 3 มิติ excel จะแสดงภาพเป็นวีดีโอ 3 มิติให้เราเห็นได้

6. เทคนิคการจัดทำข้อมูลสารสนเทศ แผนภูมิบ็อกซ์และวิสเกอร์แสดงการแจกแจงของข้อมูล ในรูปแบบควอร์ไทล์ และเน้นค่าเฉลี่ยหรือค่าผิดปกติ กล่องอาจมีเส้นที่ขยายตามแนวนอนที่เรียกว่า "วิสเกอร์ (whiskers)" เส้นเหล่านี้จะระบุค่าความแปรปรวนภายนอกจุดต่ำสุดและจุดสูงสุดของควอร์ไทล์ และจุดต่างๆ ที่อยู่ภายนอกเส้น หรือวิสเกอร์เหล่านั้นจะถูกพิจารณาว่าเป็นค่าผิดปกติแผนภูมิกล่องและ whisker มักใช้ใน การวิเคราะห์ทางสถิติ ตัวอย่างเช่น คุณสามารถใช้กล่องและ whisker แผนภูมิการเปรียบเทียบผลลัพธ์การ ทดลองทางการแพทย์ หรือคะแนนทดสอบของคุณครู

6.1 เลือกข้อมูลของคุณซึ่งเป็นชุดข้อมูลชุดเดียว หรือชุดข้อมูลหลายชุด (ข้อมูลที่แสดงในภาพประกอบต่อไปนี้เป็นส่วนหนึ่งของข้อมูลที่ใช้เพื่อสร้างแผนภูมิตัวอย่างที่แสดงไว้ด้านบน)

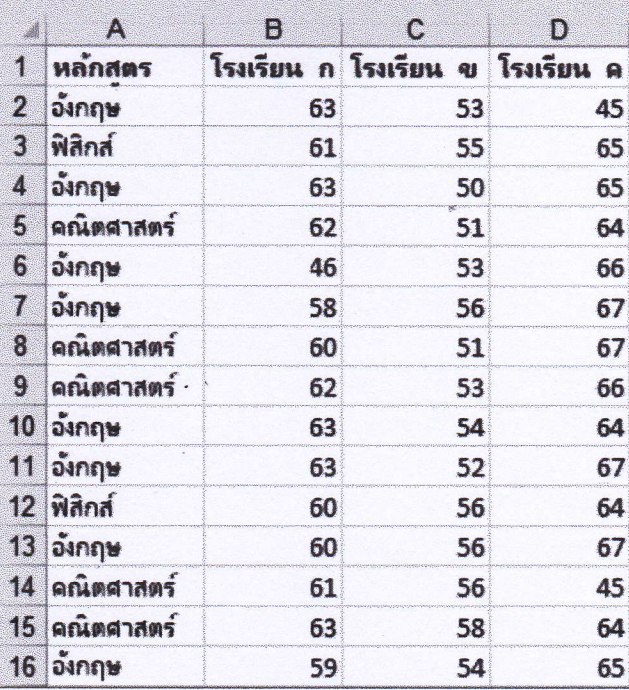

6.2 ใน Excel คลิกแทรก >แทรกแผนภูมิสถิติ >กล่องและ Whisker ดังที่แสดงใน ภาพประกอบต่อไปนี้ สิ่งสำคัญ: ใน Word, Outlook และ PowerPoint ขั้นตอนนี้ทำงานต่างกันเล็กน้อย: a. บนแท็บ แทรก ในกลุ่ม ภาพประกอบ ให้คลิก แผนภูมิ b. ในกล่องโต้ตอบแทรกแผนภูมิ บนแท็บแผนภูมิ ทั้งหมด คลิกกล่องและ Whisker

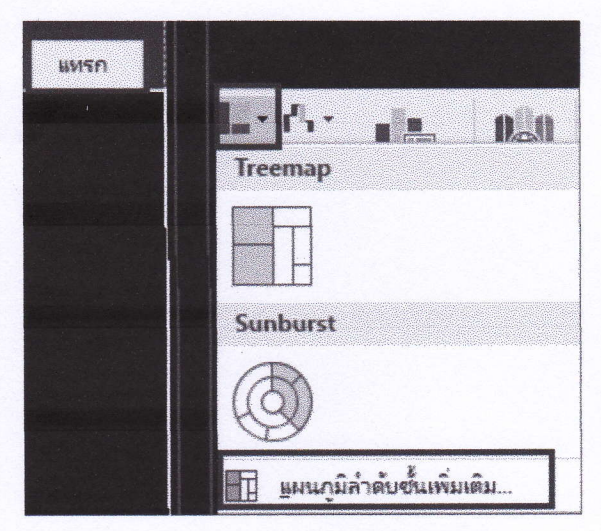

เคล็ดลับ: ใช้แท็บการออกแบบ และการจัดรูปแบบ เพื่อกาหนดลักษณะของแผนภูมิของคุณ

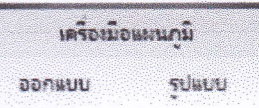

ถ้าคุณไม่เห็นแท็บเหล่านี้ คลิกที่ใดก็ได้ในแผนภูมิกล่องและ whisker เพื่อเพิ่มเครื่องมือแผนภูมิ ลงใน ribbon เปลี่ยนตัวเลือกแผนภูมิกล่องและ whisker

1. คลิกขวากล่องในแผนภูมิเพื่อเลือกกล่องนั้น และบนเมนูทางลัด คลิก การจัดรูปแบบชุดข้อมูล อย่าง ใดอย่างหนึ่ง

2. ในบานหน้าต่างจัดรูปแบบชุดข้อมูล ด้วยตัวเลือกชุดข้อมูล ที่เลือกทำการเปลี่ยนแปลงที่คุณต้องการ (ข้อมูลในแผนภูมิภาพประกอบต่อไปนี้สามารถช่วยให้คุณเลือกตัวเลือก)

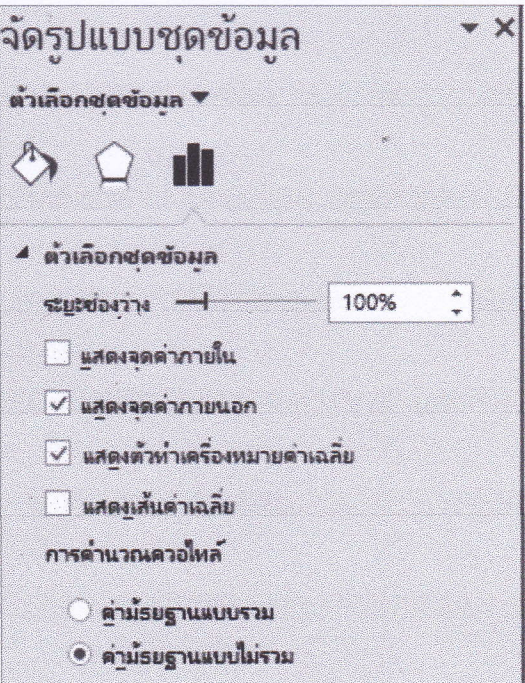

#### 7. เทคนิคการใช้ Microsoft Excel สอนภาษาอังกฤษ

7.1 กด แฟ้ม (file)

37.2 กด ตัวเลือก (option)

7.3 กด แท็ปเครื่องมือด่วน (quick access toolbar)

7.4 กด คำสั่งที่ไม่อยู่ในลิปบอน (commands not in the ribbon)

7.5 หลังจากนั้นแท็บด่านล่างจะปรับปรุงเป็นตัวเลขและตัวอักษร ถ้าเครื่องเป็น

ิภาษาไทยจะเป็น ก – ฮ ถ้าเป็นภาษาอังกฤษจะเป็น A - Z ให้หา ตัว พ ในกรณีที่เป็นภาษาไทย และ S ในกรณี ิภาษาอังกฤษ S ให้มองหา speak cell on enter ภาษาไทยคือ พูดเซลล์ขณะป้อนค่า พอเจอแล้วคลิก 1 ครั้ง กดเพิ่ม จะปรากฏมาอยู่ทางด้านขวามือ กดตกลง

7.6 หลังจากนี้ Excel พร้อมที่จะพูดแล้วเพียงแค่กดเปิดหรือปิดปุ่มทางด้านมุมซ้าย

บนของเครื่อง

่ 8. เทคนิคการสลับตารางทางแนวตั้งและแนวนอน เมื่อคุณสร้าง worksheet ขึ้นมา โปรแกรม Excel จะมีความยืดหยุ่นในการทางานเกี่ยวกับข้อมูลในแถว หรือในคอลัมน์ ในบางครั้งคุณสามารถ แทรกแถวใหม่เข้าไป หรือแทรกคอลัมน์ใหม่ หรือลบแถว หรือคอลัมน์ก็ได้ รวมถึงการย้ายแถวหรือคอลัมน์ โดย Excel ยังเก็บคุณสมบัติของเซลล์ไว้อย่างครบถ้วน บางครั้งที่คุณต้องการเปลี่ยนแถวให้เป็นคอลัมน์ หรือเปลี่ยน ิจากคอลัมน์ให้กลายเป็นแถว คุณก็สามารถทำได้ โดยการเปลี่ยนรูปแบบเหล่านี้ มักจะถูกนำมาใช้ในการสร้าง ตาราง ตารางจะประกอบด้วยแถว ซึ่งอธิบายเกี่ยวกับสินค้า (ในขั้นตอนตัวอย่าง) และในแต่ละคอลัมน์ จะอธิบายเกี่ยวกับรูปแบบสินค้า อย่างเช่น ID ราคา ปริมาณ สินค้าคงเหลือในคลัง เป็นต้น ซึ่งปกติ ตารางจะ ี ประกอบด้วยแถวหลายแถว แต่มีคอลัมน์ที่อาจน้อยกว่าในโปรแกรม Excel คุณสามารถทำการก็อปปี้ เปลี่ยน รูปแบบข้อมูล และแถวที่อยู่ในคอลัมน์ โดยใช้กล่อง Paste Special แต่คุณต้องแน่ใจด้วยว่า ใน worksheet ที่ ้คุณใช้งานอยู่ จะมีพื้นที่มากพอสมควรที่จะเปลี่ยนแถวแนวนอน ให้กลายเป็นแนวตั้ง หรือจากแนวตั้งให้เป็น แนวนอน รวมถึงคุณยังสามารถเปลี่ยนรูปแบบเหล่านี้ใน worksheet อันใหม่ หรือสมุดงานใหม่ คุณก็สามารถ ทำได้ ทั้งนี้ คุณสามารถสร้างรูปแบบของตัวเลขของเราเองใน Excel และกาหนดรูปแบบการเรียงข้อมูลและ Autofill ใน Excel ในแบบของคุณเอง ได้ เพื่อเพิ่มความเป็นมืออาชีพให้กับข้อมูลและตัวคุณเองอีกด้วย ถ้าคุณ ต้องการที่จะเรียนรู้การ Copy, กำหนดรูปแบบ หรือสิ่งจำเป็นพื้นฐานใน Excel

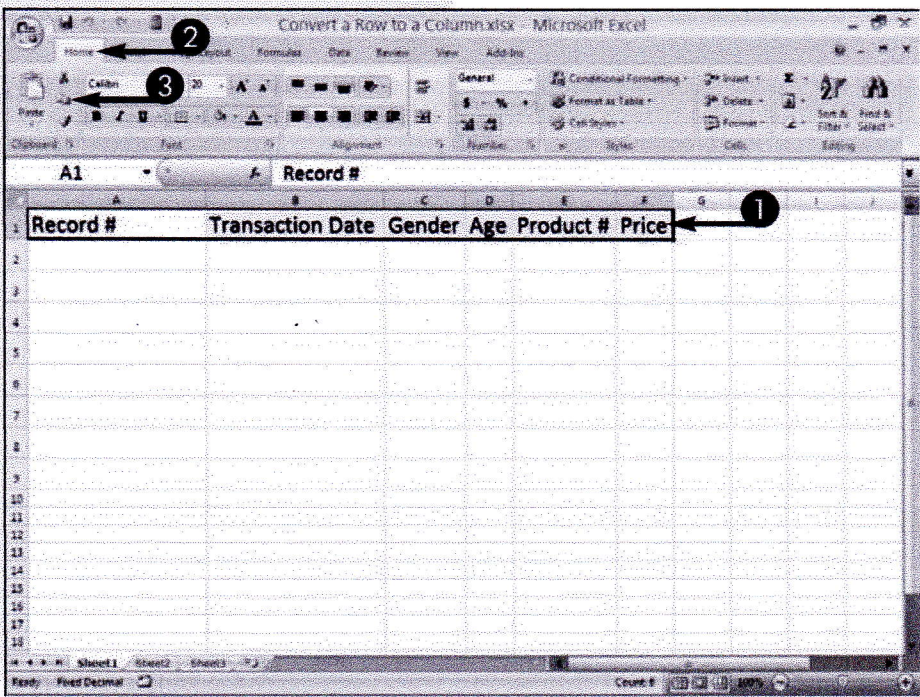

1. ให้คุณคลิกลากเซลล์ที่คุณต้องการเพื่อเปลี่ยนรูปแบบข้อความให้อยู่ในแนวตั้ง หมายเหตุ ให้คุณแน่ใจด้วยว่าในสมุดงานนี้มีเซลล์ว่างมากพอที่จะทำการก็อปปี้สับเปลี่ยนรูปแบบข้อมูล

- 2. คลิกเมนู Home.
- 3. คลิกปุ่ม Copy

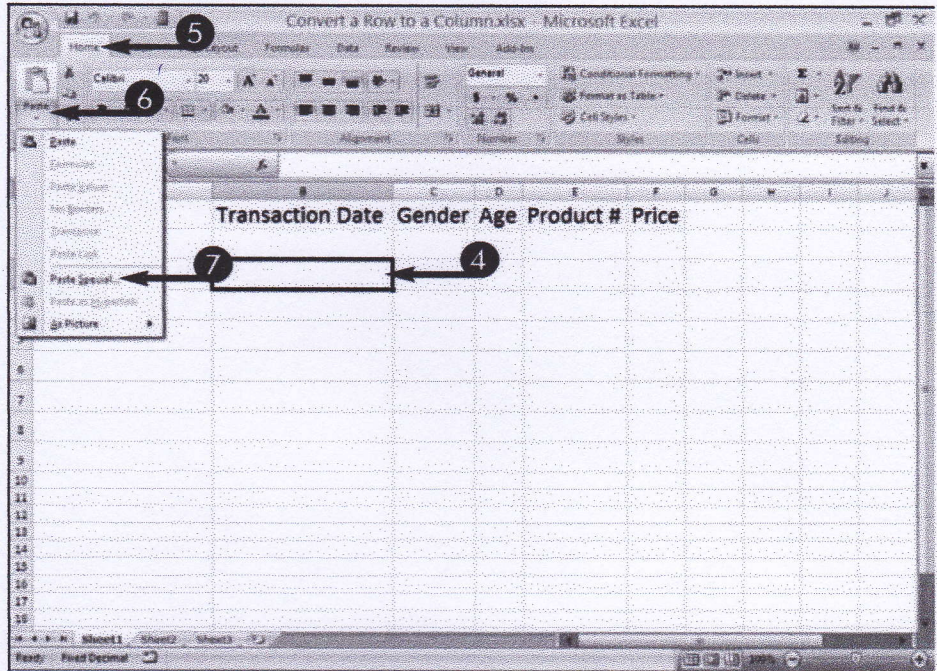

4. และคลิกเซลล์แรกของแถวหรือคอลัมน์ หมายเหตุ Excel จะทำการย้ายข้อมูลที่มีอยู่ โดย การก็อปปี้ข้อมูล ลงไปยังเซลล์ว่างใหม่

- 5. ให้คุณคลิกเมนู Home
- 6. เลือก Paste เมนูจะปรากฏขึ้นมา
- 7. ให้คุณเลือก Paste Special

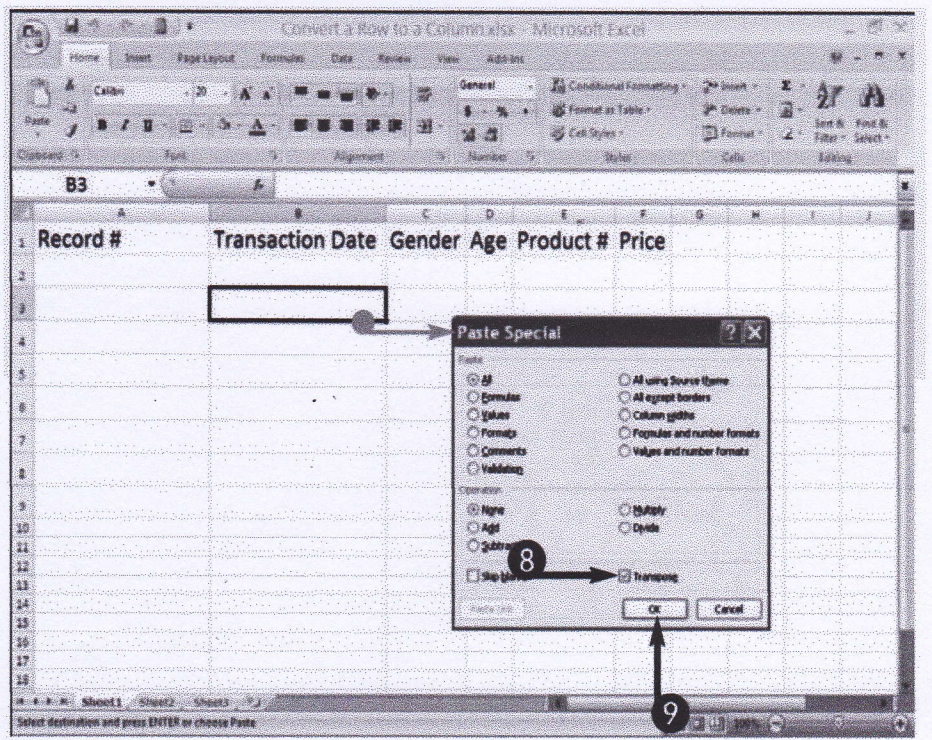

#### 9. เทคนิคการแยกและรวมข้อมูลสารสนเทศ

ตัวอย่างเช่นชื่อและนามสกุลอยู่คนละคอลัมกันให้ทำโดย

9.1 คลิกเลือกพื้นที่ว่าง

<sub>-</sub>9.2 พิมพ์สูตร =ชื่อ& " "&นามสกุล กด Enter

10. เทคนิคการใช้สูตรคำนวณอายุราชการ สูตร Excel คำนวณอายุ อายุงาน อายุราชการ ณ วันที่ต้องการ .... เช่น วันเดือนปีปัจจุบัน หรือวันเดือนปี ณ เวลาเปิดภาคเรียน ปี =DATEDIF(วันเดือนปีเกิด, วันเดือนปีปัจจุบัน,"y") เดือน =DATEDIF(วันเดือนปีเกิด, วันเดือนปีปัจจุบัน,"ym") วัน =DATEDIF(วันเดือนปี เกิด, วันเดือนปีปัจจุบัน,"md")

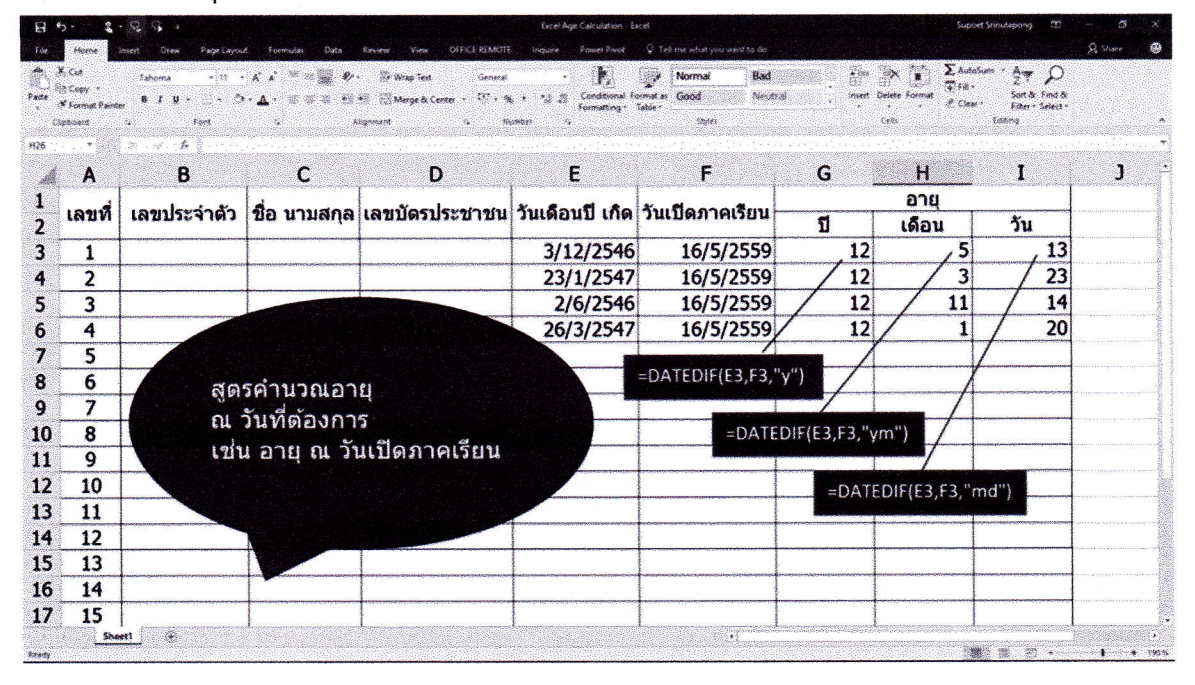

11. เทคนิคการแสดงข้อมูลเป็น Infographic

ิสร้างตารางขึ้นมา 1 100 และสร้างช่องกรอกตัวเลขผู้เข้ารับบริการ จากนั้นจัดเรียงตารางให้ สวยงามตามที่ต้องการ

11.1 เลือกตารางแล้วคลิกขวา

11.2 คลิกเลือก format cell

 $11.3$  คลิกเลือก number

 $11.4$  คลิกเลือก custom

11.5 ช่อง type ด้านขวาให้พิมพ์ ;;; แทนตัวเลขที่เป็นค่าบวก ค่าลบ และศูนย์

11.6 ปรับเส้นกรอบโดยไปที่เมนู Border และปรับแต่งได้ตามต้องการ

 $11.7$  คลิก Ok

11.8 จากนั้นคลิกเลือกตาราง

11.9 คลิกเลือกเมนู conditional formatting

 $11.10$  คลิกเลือกเมนู new rule

11.11 คลิกเลือก user a formula to determine which cell to format

11.12 ที่ช่อง format value ware this formula is true : ให้พิมพ์ = ช่องบนสุด ด้านซ้าย <= ตัวเลขผู้เข้ารับบริการ

11.13 คลิกปุ่ม format ในช่อง fill

11.14 คลิกเลือกสีที่ต้องการจากนั้น

11.15 คลิก Ok โปรแกรม Microsoft Excel

#### 11.16 จะแสดงแถบสีตามจานวนของตัวเลขผู้เข้ารับบริการ

12. เทคนิคการทาข้อมูล drop down list ใน Excel นั้นในแต่ละเซลล์ก็จะใส่ข้อมูลได้เพียง ข้อมูลชุดเดียว หากคุณต้องการเปลี่ยนแปลงข้อมูลในเซลล์นั้นก็ต้องคีย์ข้อมูลใหม่ลงไป แต่ถ้าชุดข้อมูลที่จะ เปลี่ยนนั้นซ้ำเดิมคงไม่สนุกถ้าต้องมาคีย์ใหม่ จะดีกว่าถ้าได้เลือกข้อมูลผ่านรายการดรอปดาวน์ Drop Down List ส่วนวิธีการสร้างรายการที่ว่านั้นก็ง่ายไม่ยุ่งยากเลย เพราะมีทางลัดในการสร้างให้อยู่แล้ว แต่จะทำอย่างไร นั้นติดตามได้จากบทความต่อไปนี้ได้

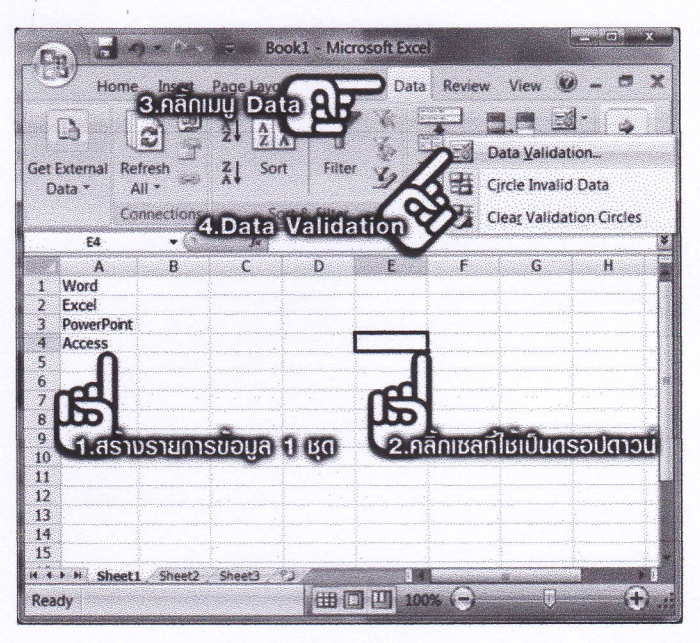

12.1 สร้างชุดข้อมูลขึ้นมาซัก 1 ชุด ในตัวอย่างก็คือรายการโปรแกรมของ MS Office นั้นเอง โดยเริ่มจากเซลล์ที่ A1 – A4 ดังรูป

12.2 จากนั้นคลิกที่เซลล์ที่ใช้ให้เป็นรายการดรอปดาวน์ เราสามารถเลือกได้หลายๆ

เซลล์ก็ได้ครับ

12.3 คลิกที่เมนู Data 4.จากนั้นกดปุ่ม Data Validation

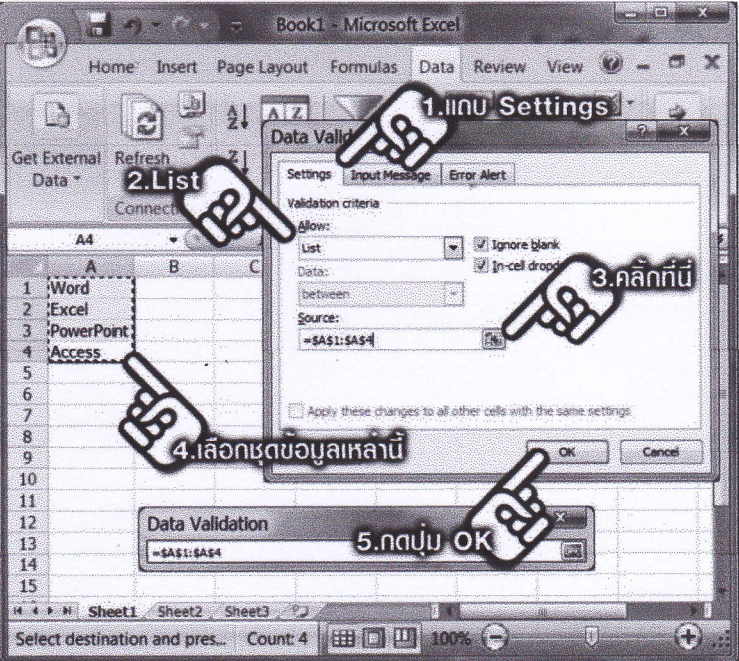

1. เมื่อหน้าต่าง Data Validation เปิดขึ้นมาให้ไปที่แถบ Settings

2. จากนั้นในหัวข้อ Allow เลือก List จากรายการ

3. จากนั้นคลิกที่ปุ่มในหัวข้อ Source:

4. จะมีหน้าต่างให้เลือกรายการชุดข้อมูลให้เลือกในเซลล์ A1-A4 หรือเซลล์ที่มีข้อมูลรายการ ที่จะใส่ใน Drop Down List

5. เสร็จแล้วกลับมากดปุ่ม OK

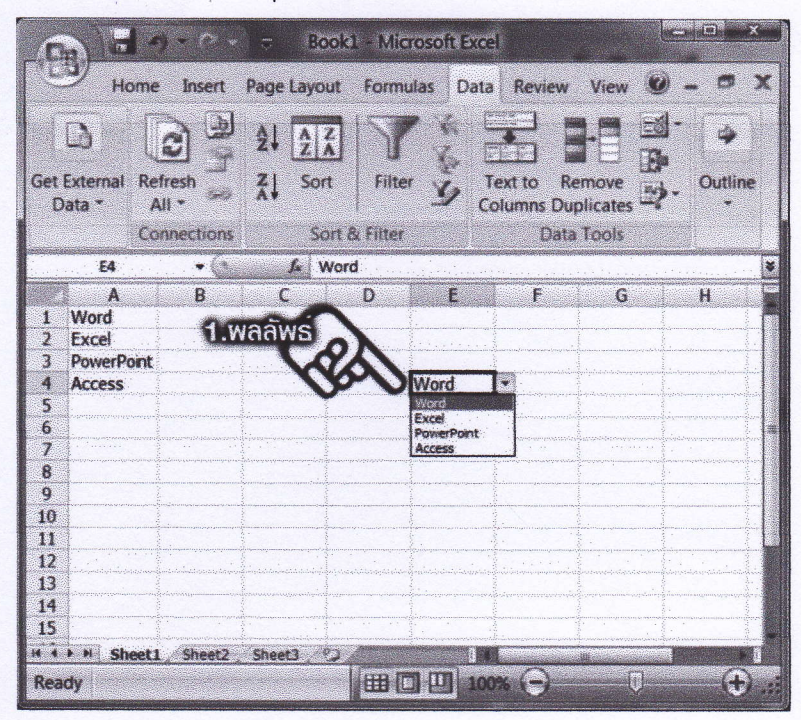

ผลลลัพธ์ที่ได้นั้น เซลล์ที่ได้เลือกไว้จะกลายเป็น Drop Down List ทันที และเมื่อคลิกก็ สามารถเลือกข้อมูลดังที่เราเลือกจากชุดข้อมูลในช่อง A1-A4 นั้นเอง ต่อไปนี้ก็ไม่ต้องมาคีย์ข้อมูลที่ต้องใช้อยู่ แล้วอีก แค่เลือกจากรายการดรอปดาวน์เท่านั้นเอง เทคนิคนี้ยังนาไปประยุกต์ใช้ในการสร้างเอกสารการ ้คำนวณได้อีกมายมาย ทำให้การทางานง่ายขึ้น

13. เทคนิคการแยกข้อมูลเป็นคอลัมน์ ตัวอย่างเช่นที่อยู่

13.1 เลือกข้อมูลที่อยู่

13.2 คลิกเลือกเมนู Data

13.3 คลิกเลือกเมนู text to columm

13.4 คลิก Next

13.5 ที่ช่อง Delimiters ให้เลือก tab / Semicolon / comma / Space / other ตามที่

ต้องการ

13.6 คลิก next คลิก Finish

13.7 โปรแกรม Micro excel จะแสดงที่อยู่โดยแยกเป็นคอลั่มน์

จากการศึกษาเพื่อการพัฒนาตนเอง ทำให้สามารถปฏิบัติบนโปรแกรม MS Excel ได้ครอบคลุมความสามารถของโปรแกรมมากขึ้น สามารถสร้างเอกสารการรายงานผลได้อย่างถูกต้อง สวยงาม และรวดเร็ว ลดระยะเวลาในการปฏิบัติงาน อีกทั้งยังสามารถนำข้อมูลในตาราง ไปประยุกต์ใช้เพื่อการนำเสนอ อื่นๆเช่น รูปแบบกราฟ และแผนภูมิชนิดต่างๆได้ เหมาะสาหรับผู้ปฏิบัติงานที่ทำงานเกี่ยวกับการรายงานผล จึงเห็นสมควรสนับสนุนให้มีการฝึกอบรมการใช้งาน MS Excel เพื่อการบริหารข้อมูล ดังกล่าว

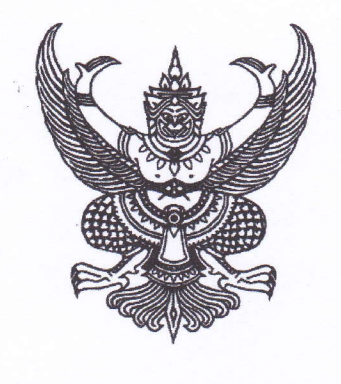

สำนักงาน ก.พ.

## นายธีเชษฐ์ แก้วมณี

้ได้ผ่านการพัฒนาทางไกลด้วยระบบอิเล็กทรอนิกส์

#### วิชา Data Analytics

(รวมระยะเวลาทั้งสิ้น 4 ชั่วโมง) ให้ไว้ ณ วันที่ 26 พฤษภาคม พ.ศ. 2566

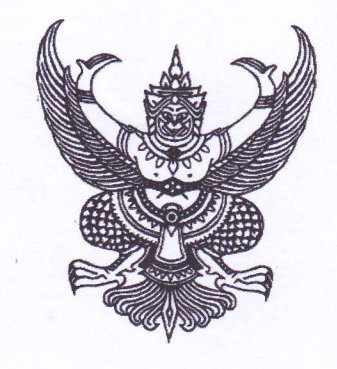

สำนักงาน ก.พ.

### สำนักงานคณะกรรมการข้าราชการพลเรือน ขอมอบประกาศนียบัตรฉบับนี้ให้เพื่อแสดงว่า

## นางสาวณัฏฐ์ธิดา ชนยุทธ

ได้ผ่านการพัฒนาทางไกลด้วยระบบอิเล็กทรอนิกส์

#### วิชา Data Analytics

(รวมระยะเวลาทั้งสิ้น 4 ชั่วโมง) ให้ไว้ ณ วันที่ 30 เมษายน พ.ศ. 2566

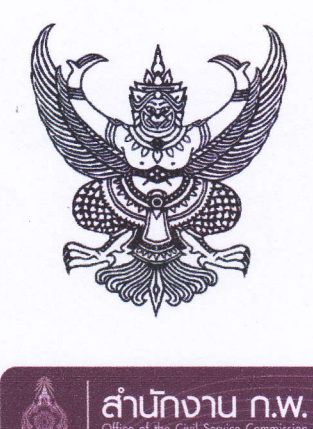

#### สำนักงานคณะกรรมการข้าราชการพลเรือน

ขอมอบประกาศนียบัตรฉบับนี้ให้เพื่อแสดงว่า

#### นายสมชาย มาสา

ได้ผ่านการพัฒนาทางไกลด้วยระบบอิเล็กทรอนิกส์

วิชา Data Analytics

(รวมระยะเวลาทั้งสิ้น 4 ชั่วโมง) ให้ไว้ ณ วันที่ 26 พฤษภาคม พ.ศ. 2566

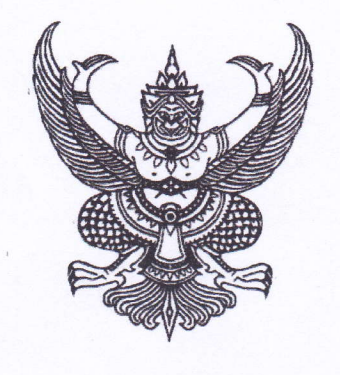

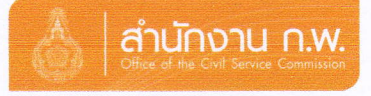

### นายสนองนาถ สุภาคม

้ได้ผ่านการพัฒนาทางไกลด้วยระบบอิเล็กทรอนิกส์

#### วิชา Data Analytics

(รวมระยะเวลาทั้งสิ้น 4 ชั่วโมง) ให้ไว้ ณ วันที่ 9 มิถุนายน พ.ศ. 2566

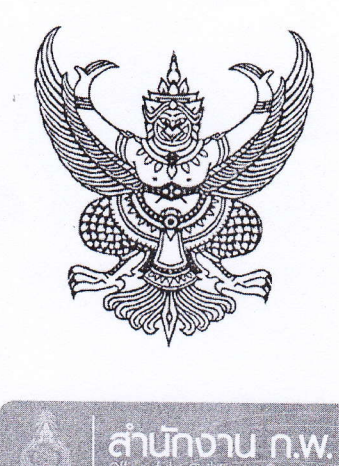

## นายสุรวัฒน์ สืบสกุล

้ได้ผ่านการพัฒนาทางไกลด้วยระบบอิเล็กทรอนิกส์

#### วิชา Data Analytics

(รวมระยะเวลาทั้งสิ้น 4 ชั่วโมง) ให้ไว้ ณ วันที่ 22 มิถุนายน พ.ศ. 2566

(นายปิยวัฒน์ ศิวรักษ์) เลขาธิการคณะกรรมการข้าราชการพลเรือน

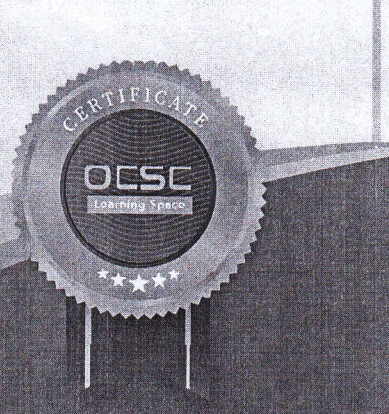

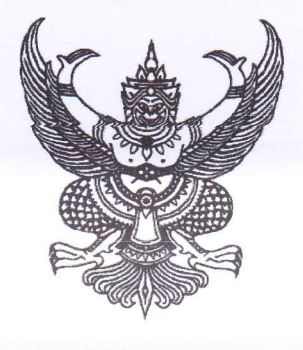

สำนักงาน ก.พ.

#### สำนักงานคณะกรรมการข้าราชการพลเรือน ขอมอบประกาศนียบัตรฉบับนี้ให้เพื่อแสดงว่า

## นายจำนงค์ สิทธิราช

ได้ผ่านการพัฒนาทางไกลด้วยระบบอิเล็กทรอนิกส์

#### วิชา Data Analytics

(รวมระยะเวลาทั้งสิ้น 4 ชั่วโมง) ให้ไว้ ณ วันที่ 23 มิถุนายน พ.ศ. 2566

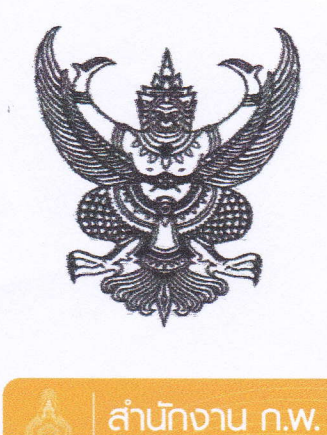

### นายพิเซษฐ ทนโม๊ะ

ได้ผ่านการพัฒนาทางไกลด้วยระบบอิเล็กทรอนิกส์

#### วิชา Data Analytics

(รวมระยะเวลาทั้งสิ้น 4 ชั่วโมง) ให้ไว้ ณ วันที่ 22 มิถุนายน พ.ศ. 2566

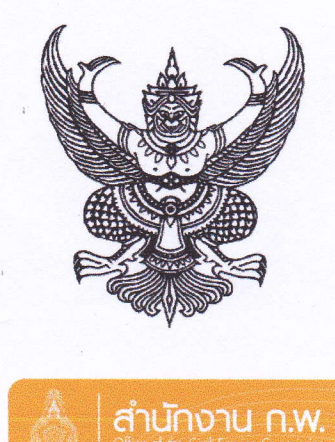

## นายรวัช ไชโย

้ได้ผ่านการพัฒนาทางไกลด้วยระบบอิเล็กทรอนิกส์

#### วิชา Data Analytics

(รวมระยะเวลาทั้งสิ้น 4 ชั่วโมง) ให้ไว้ ณ วันที่ 22 พฤษภาคม พ.ศ. 2566

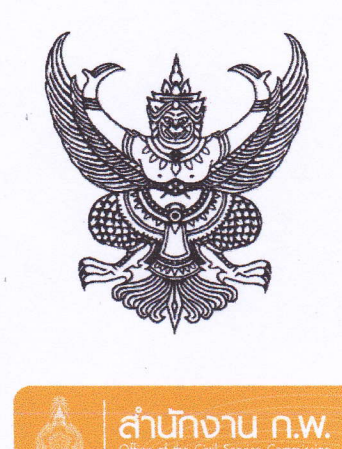

### นางสาวศกุนตลา สารวิทย์

้ได้ผ่านการพัฒนาทางไกลด้วยระบบอิเล็กทรอนิกส์

วิชา Data Analytics

(รวมระยะเวลาทั้งสิ้น 4 ชั่วโมง) ให้ไว้ ณ วันที่ 3 พฤษภาคม พ.ศ. 2566

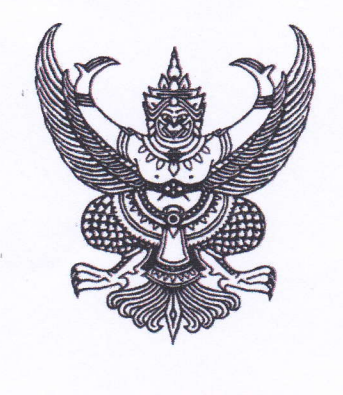

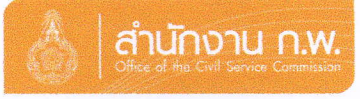

## นายนิพนธ์ พลอยโพธิ์

้ได้ผ่านการพัฒนาทางไกลด้วยระบบอิเล็กทรอนิกส์

#### วิชา Data Analytics

(รวมระยะเวลาทั้งสิ้น 4 ชั่วโมง) ให้ไว้ ณ วันที่ 19 มิถุนายน พ.ศ. 2566

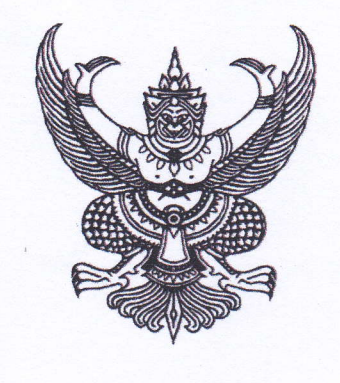

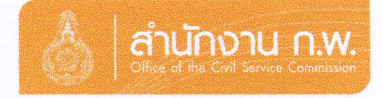

## นายสาทิตย์ รนะจักร

้ได้ผ่านการพัฒนาทางไกลด้วยระบบอิเล็กทรอนิกส์

#### วิชา Data Analytics

(รวมระยะเวลาทั้งสิ้น 4 ชั่วโมง) ให้ไว้ ณ วันที่ 22 มิถุนายน พ.ศ. 2566

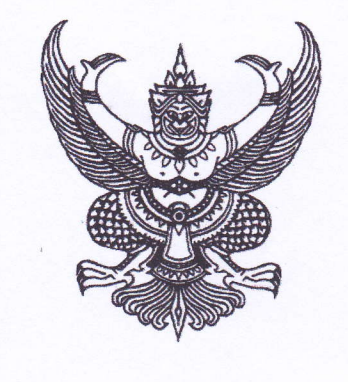

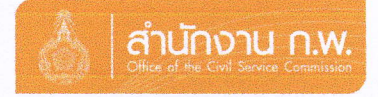

## นายชวลิต นุนารถ

้ได้ผ่านการพัฒนาทางไกลด้วยระบบอิเล็กทรอนิกส์

#### วิชา การพัฒนาการคิด

(รวมระยะเวลาทั้งสิ้น 4 ชั่วโมง) ให้ไว้ ณ วันที่ 23 มิถุนายน พ.ศ. 2565

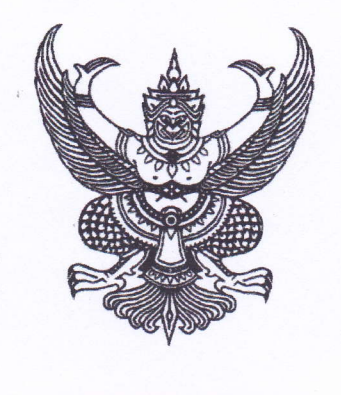

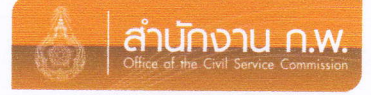

## นายเอนก วงษ์สุวรรณ

้ ได้ผ่านการพัฒนาทางไกลด้วยระบบอิเล็กทรอนิกส์

#### วิชา Data Visualization

(รวมระยะเวลาทั้งสิ้น 4 ชั่วโมง) ให้ไว้ ณ วันที่ 22 พฤษภาคม พ.ศ. 2566

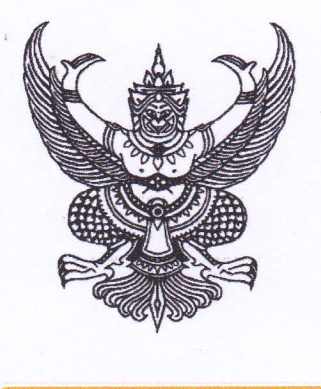

สำนักงาน ก.พ.

#### สำนักงานคณะกรรมการข้าราชการพลเรือน ขอมอบประกาศนียบัตรฉบับนี้ให้เพื่อแสดงว่า

## นายธวัชชัย น้อยบริบูรณ์

์ได้ผ่านการพัฒนาทางไกลด้วยระบบอิเล็กทรอนิกส์

วิชา Data Visualization

(รวมระยะเวลาทั้งสิ้น 4 ชั่วโมง) ให้ไว้ ณ วันที่ 23 พฤษภาคม พ.ศ. 2566

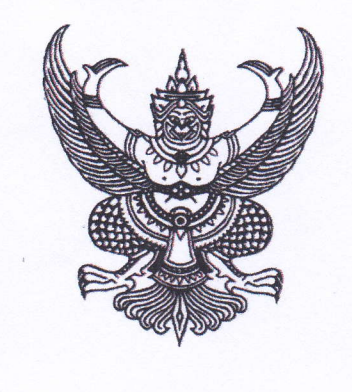

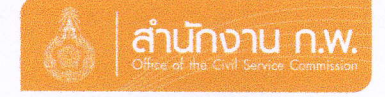

## นายสันทัสน์ สุริยะ

้ได้ผ่านการพัฒนาทางไกลด้วยระบบอิเล็กทรอนิกส์

#### วิชา Data Visualization

(รวมระยะเวลาทั้งสิ้น 4 ชั่วโมง) ให้ไว้ ณ วันที่ 24 พฤษภาคม พ.ศ. 2566

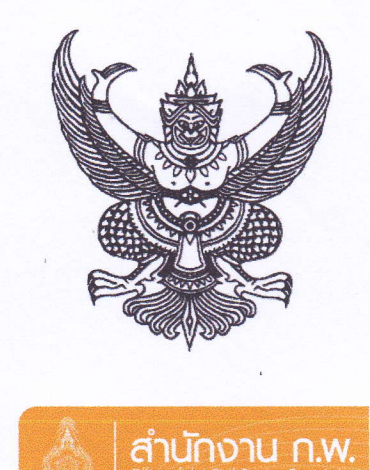

## ้นางศิริพร ชี้ไรสง

้ ได้ผ่านการพัฒนาทางไกลด้วยระบบอิเล็กทรอนิกส์

### วิชา การใช้ Microsoft Excel เพื่อการบริหารข้อมูล

(รวมระยะเวลาทั้งสิ้น 4 ชั่วโมง) ให้ไว้ ณ วันที่ 15 พฤษภาคม พ.ศ. 2566

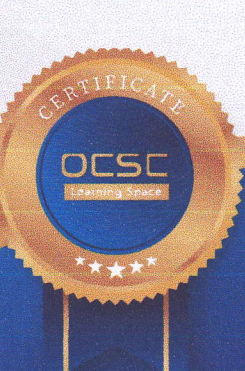

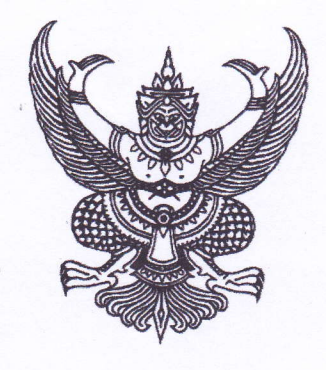

สำนักงาน ก.พ.

### สำนักงานคณะกรรมการข้าราชการพลเรือน ขอมอบประกาศนียบัตรฉบับนี้ให้เพื่อแสดงว่า

## นายพิชิต ภู่เผื่อน

ได้ผ่านการพัฒนาทางไกลด้วยระบบอิเล็กทรอนิกส์

## วิชา การใช้ Microsoft Excel เพื่อการบริหารข้อมูล

(รวมระยะเวลาทั้งสิ้น 4 ชั่วโมง) ให้ไว้ ณ วันที่ 12 พฤษภาคม พ.ศ. 2566

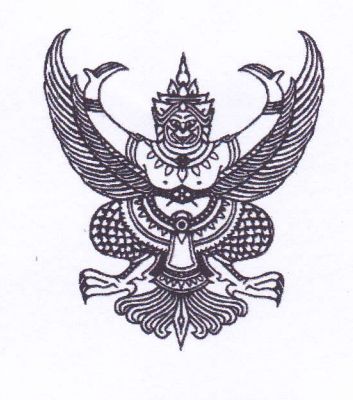

สำนักงาน ก.พ.

### สำนักงานคณะกรรมการข้าราชการพลเรือน ้ขอมอบประกาศนียบัตรฉบับนี้ให้เพื่อแสดงว่า

## นางสาววรณัน ศรีธรณ์

้ได้ผ่านการพัฒนาทางไกลด้วยระบบอิเล็กทรอนิกส์

### วิชา การใช้ Microsoft Excel เพื่อการบริหารข้อมูล

(รวมระยะเวลาทั้งสิ้น 4 ชั่วโมง) ให้ไว้ ณ วันที่ 12 พฤษภาคม พ.ศ. 2566

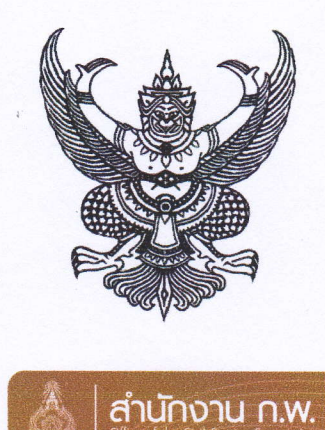

## สำนักงานคณะกรรมการข้าราชการพลเรือน

ขอมอบประกาศนียบัตรฉบับนี้ให้เพื่อแสดงว่า

## นางสาวสำราญ จิตรละเอียด

้ได้ผ่านการพัฒนาทางไกลด้วยระบบอิเล็กทรอนิกส์

วิชา การใช้ Microsoft Excel เพื่อการบริหารข้อมูล

(รวมระยะเวลาทั้งสิ้น 4 ชั่วโมง) ให้ไว้ ณ วันที่ 23 พฤษภาคม พ.ศ. 2566

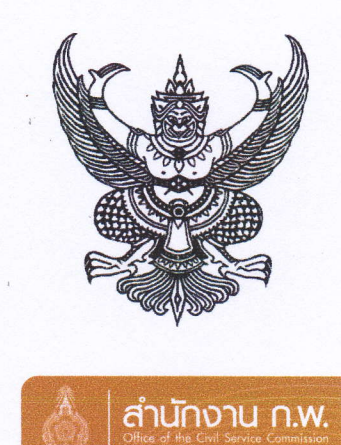

### สำนักงานคณะกรรมการข้าราชการพลเรือน

ขอมอบประกาศนียบัตรฉบับนี้ให้เพื่อแสดงว่า

## นางสาวสมคิด สุวรรณรังษี

้ได้ผ่านการพัฒนาทางไกลด้วยระบบอิเล็กทรอนิกส์

วิชา การใช้ Microsoft Excel เพื่อการบริหารข้อมูล

(รวมระยะเวลาทั้งสิ้น 4 ชั่วโมง) ให้ไว้ ณ วันที่ 29 พฤษภาคม พ.ศ. 2566

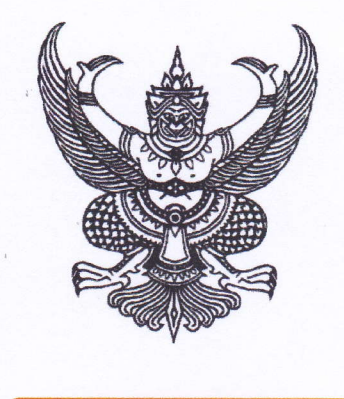

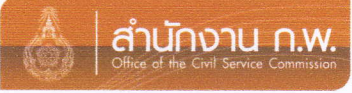

## นางสาวพศิกา สาริบุตร

้ได้ผ่านการพัฒนาทางไกลด้วยระบบอิเล็กทรอนิกส์

### วิชา การใช้ Microsoft Excel เพื่อการบริหารข้อมูล

(รวมระยะเวลาทั้งสิ้น 4 ชั่วโมง) ให้ไว้ ณ วันที่ 9 พฤษภาคม พ.ศ. 2566

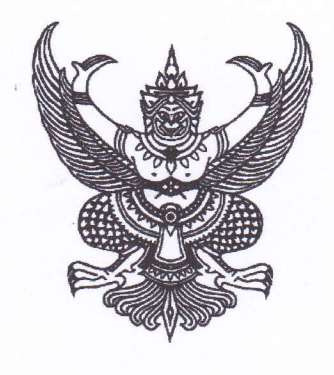

<u>สำนักงาน ก.พ.</u>

### นายกฤตภาส พุฒหอม

้ได้ผ่านการพัฒนาทางไกลด้วยระบบอิเล็กทรอนิกส์

### วิชา การใช้ Microsoft Excel เพื่อการบริหารข้อมูล

(รวมระยะเวลาทั้งสิ้น 4 ชั่วโมง) ให้ไว้ ณ วันที่ 2 มิถุนายน พ.ศ. 2566

เลขาธิการคณะกรรมการข้าราชการพลเรือน

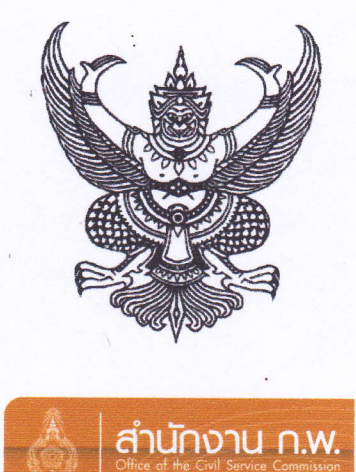

## นายวุฒิพงษ์ เหมือนแก้ว

ได้ผ่านการพัฒนาทางไกลด้วยระบบอิเล็กทรอนิกส์

### วิชา การใช้ Microsoft Excel เพื่อการบริหารข้อมูล

(รวมระยะเวลาทั้งสิ้น 4 ชั่วโมง) ให้ไว้ ณ วันที่ 9 พฤษภาคม พ.ศ. 2566

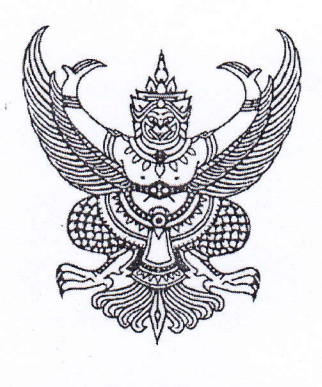

ลำนักงาน ก.พ.

### สำนักงานคณะกรรมการข้าราชการพลเรือน ขอมอบประกาศนียบัตรฉบับนี้ให้เพื่อแสดงว่า

## นายสุรสิทธิ์ สนงูเหลือม

้ได้ผ่านการพัฒนาทางไกลด้วยระบบอิเล็กทรอนิกส์

วิชา การใช้ Microsoft Excel เพื่อการบริหารข้อมูล

(รวมระยะเวลาทั้งสิ้น 4 ชั่วโมง) ให้ไว้ ณ วันที่ 21 มิถุนายน พ.ศ. 2566

(นายปิยวัฒน์ ศิวรักษ์) ้เลขาธิการคณะกรรมการข้าราชการพลเรือน

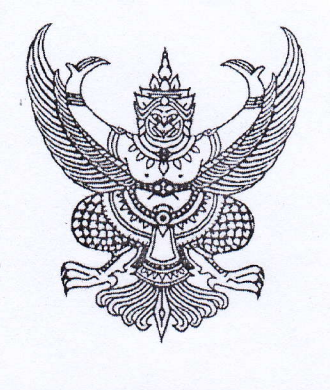

### UNUQUNS WSWIWNE

ได้ผ่านการพัฒนาทางไกลด้วยระบบอิเล็กทรอนิกส์

### วิชา การใช้ Microsoft Excel เพื่อการบริหารข้อมูล

(รวมระยะเวลาทั้งสิ้น 4 ชั่วโมง) ให้ไว้ ณ วันที่ 27 มิถุนายน พ.ศ. 2566

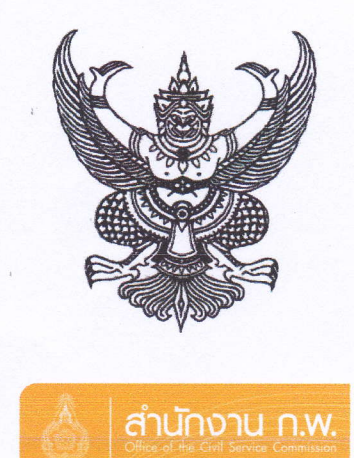

## นางกฤษณี ชัยพิบูลย์

้ได้ผ่านการพัฒนาทางไกลด้วยระบบอิเล็กทรอนิกส์

### วิชา การใช้ Microsoft Excel เพื่อการบริหารข้อมูล

(รวมระยะเวลาทั้งสิ้น 4 ชั่วโมง) ให้ไว้ ณ วันที่ 9 พฤษภาคม พ.ศ. 2566

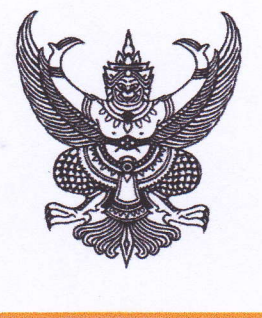

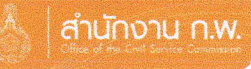

### นางรัชนก ประเสริฐสุข

ได้ผ่านการพัฒนาทางไกลด้วยระบบอิเล็กทรอนิกส์

วิชา การใช้ Microsoft Excel เพื่อการบริหารข้อมูล

(รวมระยะเวลาทั้งสิ้น 4 ชั่วโมง) ให้ไว้ ณ วันที่ 12 พฤษภาคม พ.ศ. 2566

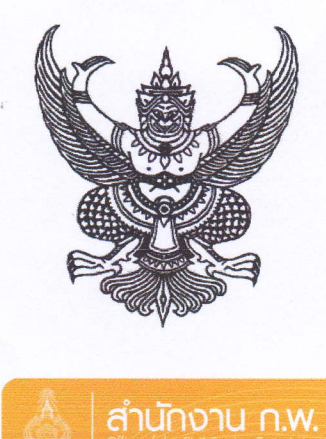

## นายจักริน บุตรชัยพิพัฒน์

ได้ผ่านการพัฒนาทางไกลด้วยระบบอิเล็กทรอนิกส์

### วิชา การใช้ Microsoft Excel เพื่อการบริหารข้อมูล

(รวมระยะเวลาทั้งสิ้น 4 ชั่วโมง) ให้ไว้ ณ วันที่ 11 พฤษภาคม พ.ศ. 2566

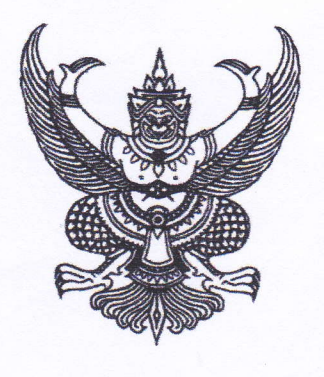

ล่านักงาน ค.พ.

### สำนักงานคณะกรรมการข้าราชการพลเรือน ขอมอบประกาศนียบัตรฉบับนี้ให้เพื่อแสดงว่า

## นางสาวจรินทร สุขประเสริฐ

ได้ผ่านการพัฒนาทางไกลด้วยระบบอิเล็กทรอบิกส์

### วิชา การใช้ Microsoft Excel เพื่อการบริหารข้อมูล

(รวมระยะเวลาทั้งสิ้น 4 ชั่วโมง) ให้ไว้ ณ วันที่ 22 มิถุนายน พ.ศ. 2566

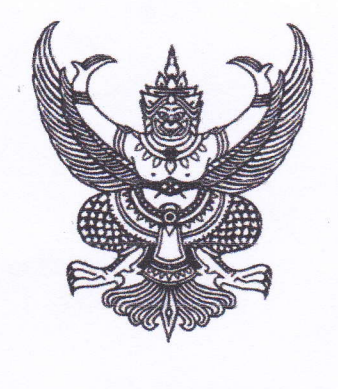

สำนักงานคณะกรรมการข้าราชการพลเรือน

้สำนักงาน ก.พ.

### ขอมอบประกาศนียบัตรฉบับนี้ให้เพื่อแสดงว่า

## นายธนากร สิทธิราช

้ได้ผ่านการพัฒนาทางไกลด้วยระบบอิเล็กทรอนิกส์

### วิชา การใช้ Microsoft Excel เพื่อการบริหารข้อมูล

(รวมระยะเวลาทั้งสิ้น 4 ชั่วโมง) ให้ไว้ ณ วันที่ 22 มิถุนายน พ.ศ. 2566

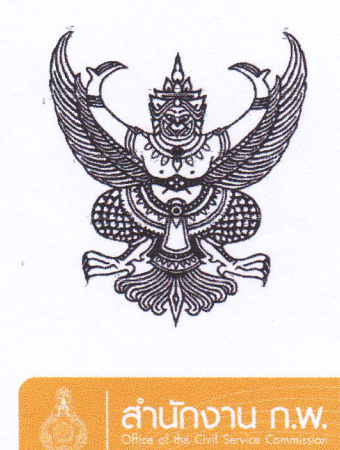

## นายสิทธิศักดิ์ รุ่งเรือง

้ ใต้ผ่านการพัฒนาทางไกลด้วยระบบอิเล็กทรอนิกส์

### วิชา การใช้ Microsoft Excel เพื่อการบริหารข้อมูล

(รวมระยะเวลาทั้งสิ้น 4 ชั่วโมง) ให้ไว้ ณ วันที่ 25 พฤษภาคม พ.ศ. 2566

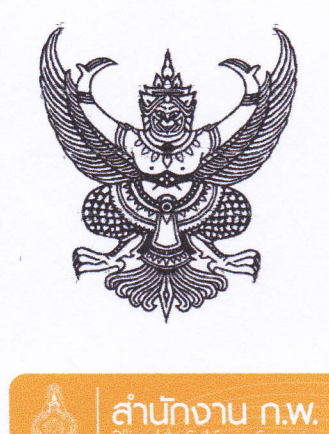

## นางบุษรา สวัสดี

้ ได้ผ่านการพัฒนาทางไกลด้วยระบบอิเล็กทรอนิกส์

### วิชา การใช้ Microsoft Excel เพื่อการบริหารข้อมูล

(รวมระยะเวลาทั้งสิ้น 4 ชั่วโมง) ให้ไว้ ณ วันที่ 25 พฤษภาคม พ.ศ. 2566

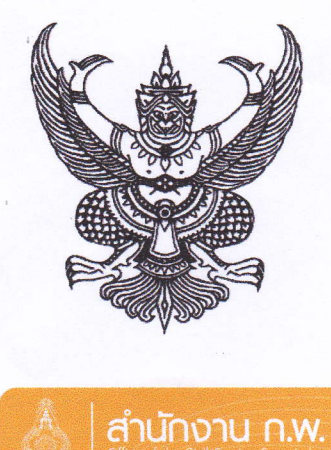

สำนักงานคณะกรรมการข้าราชการพลเรือน

ขอมอบประกาศนียบัตรฉบับนี้ให้เพื่อแสดงว่า

## นายสวัสดิ์ แสงแก้ว

้ได้ผ่านการพัฒนาทางไกลด้วยระบบอิเล็กทรอนิกส์

วิชา การใช้ Microsoft Excel เพื่อการบริหารข้อมูล

(รวมระยะเวลาทั้งสิ้น 4 ชั่วโมง) ให้ไว้ ณ วันที่ 12 พฤษภาคม พ.ศ. 2566

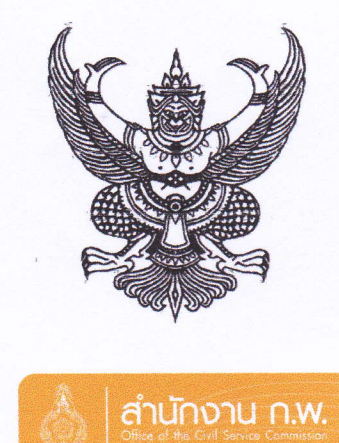

## นายสิทธิศักดิ์ เกขุนทด

์ ได้ผ่านการพัฒนาทางไกลด้วยระบบอิเล็กทรอนิกส์

### วิชา การใช้ Microsoft Excel เพื่อการบริหารข้อมูล

(รวมระยะเวลาทั้งสิ้น 4 ชั่วโมง) ให้ไว้ ณ วันที่ 26 พฤษภาคม พ.ศ. 2566

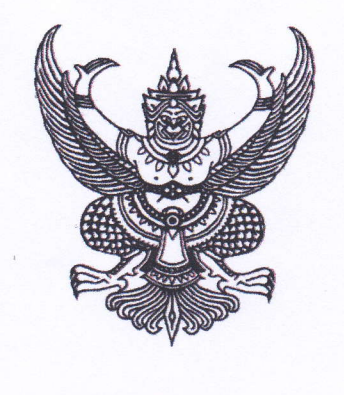

สำนักงาน ก.พ.

### สำนักงานคณะกรรมการข้าราชการพลเรือน ขอมอบประกาศนียบัตรฉบับนี้ให้เพื่อแสดงว่า

## นายสนาม อิ่มจันทึก

้ได้ผ่านการพัฒนาทางไกลด้วยระบบอิเล็กทรอนิกส์

### วิชา การใช้ Microsoft Excel เพื่อการบริหารข้อมูล

(รวมระยะเวลาทั้งสิ้น 4 ชั่วโมง) ให้ไว้ ณ วันที่ 26 พฤษภาคม พ.ศ. 2566

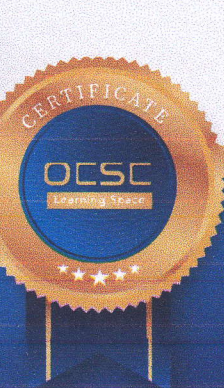

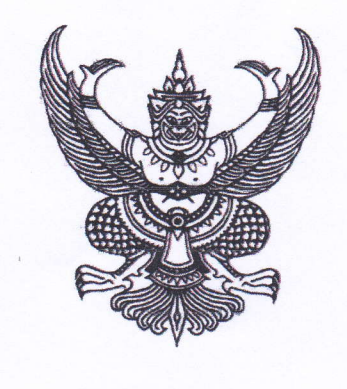

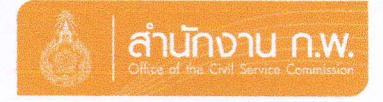

## นายวัฒณา กันโรคา

้ได้ผ่านการพัฒนาทางไกลด้วยระบบอิเล็กทรอนิกส์

### วิชา การใช้ Microsoft Excel เพื่อการบริหารข้อมูล

(รวมระยะเวลาทั้งสิ้น 4 ชั่วโมง) ให้ไว้ ณ วันที่ 15 พฤษภาคม พ.ศ. 2566

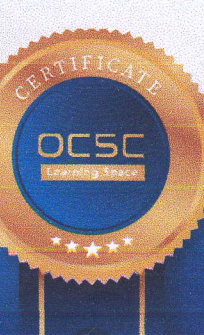

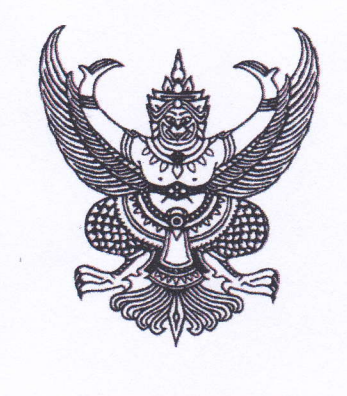

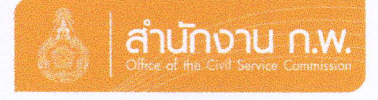

## นางสาวนรกมล ทรัพย์ทวี

้ได้ผ่านการพัฒนาทางไกลด้วยระบบอิเล็กทรอนิกส์

วิชา การใช้ Microsoft Excel เพื่อการบริหารข้อมูล

(รวมระยะเวลาทั้งสิ้น 4 ชั่วโมง) ให้ไว้ ณ วันที่ 5 พฤษภาคม พ.ศ. 2566

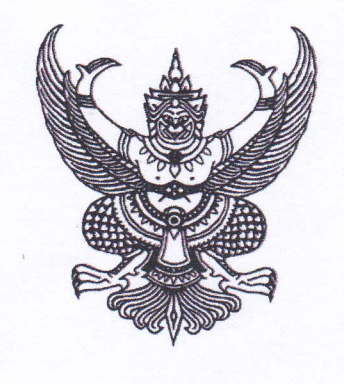

สำนักงาน ก.พ.

### สำนักงานคณะกรรมการข้าราชการพลเรือน ขอมอบประกาศนียบัตรฉบับนี้ให้เพื่อแสดงว่า

## นายนพพร ยินดี

้ได้ผ่านการพัฒนาทางไกลด้วยระบบอิเล็กทรอนิกส์

วิชา การใช้ Microsoft Excel เพื่อการบริหารข้อมูล

(รวมระยะเวลาทั้งสิ้น 4 ชั่วโมง) ให้ไว้ ณ วันที่ 23 พฤษภาคม พ.ศ. 2566